# **VYSOKÉ UČENÍ TECHNICKÉ V BRNĚ**

BRNO UNIVERSITY OF TECHNOLOGY

### FAKULTA INFORMAČNÍCH TECHNOLOGIÍ ÚSTAV INFORMAČNÍCH SYSTÉMŮ

FACULTY OF INFORMATION TECHNOLOGY DEPARTMENT OF INFORMATION SYSTEMS

## INTEGRACE VYBRANÝCH BUSINESS PROCESŮ SYSTÉMU SAP CRM DO SYSTÉMU SAP IS-U

DIPLOMOVÁ PRÁCE MASTER'S THESIS

AUTHOR

AUTOR PRÁCE BC. IVO SKOLEK

BRNO 2013

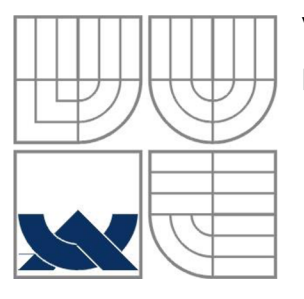

### VYSOKÉ UČENÍ TECHNICKÉ V BRNĚ BRNO UNIVERSITY OF TECHNOLOGY

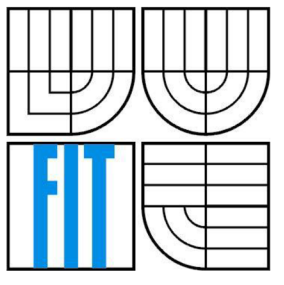

## FAKULTA INFORMAČNÍCH TECHNOLOGII ÚSTAV INFORMAČNÍCH SYSTÉMŮ

FACULTY OF INFORMATION TECHNOLOGY DEPARTMENT OF INFORMATION SYSTEMS

### INTEGRACE VYBRANÝCH BUSINESS PROCESŮ SYSTÉMU SAP CRM DO SYSTÉMU SAP IS-U INTEGRATION OF SELECTED BUSINESS PROCESSES FROM SAP CRM SYSTEM INTO THE SAP IS-U SYSTEM

DIPLOMOVÁ PRÁCE MASTER'S THESIS

AUTOR PRÁCE AUTHOR

Be. IVO SKOLEK

VEDOUCÍ PRACE **SUPERVISOR** 

Ing. VLADIMIR BARTIK, Ph.D.

BRNO 2013

### **Abstrakt**

Společnost, jejímž předmětem podnikání je obchod se zemním plynem a elektřinou, se rozhodla zefektivnit svoje podnikové procesy zavedením systému SAP CRM . Náplní této diplomové práce je navrhnout a implementovat vrstvu v prostředí standardního modulu IDE backend systému SAP IS-U, jež bude integrovat stávající řešení vybraných podnikových procesů do nově zaváděného frontend systému SAP CRM.

### **Abstract**

The gas and electricity supplier company has decided to improve their business processes by implementing the SAP CRM system. This master's thesis covers design and implementation of a communication layer in the IDE module of the SAP IS-U backend system for the purpose of integrating existing solution of particular business processes into the new SAP CRM frontend system.

## **Klíčová slova**

SAP, IS-U, utility, ERP, R/3, CRM , integrace, ABAP, databáze, elektřina, zemní plyn.

### **Keywords**

SAP, IS-U, Utilities, ERP, R/3, CRM , integration, ABAP, database, electricity, gas.

## **Citace**

Skolek Ivo: Integrace vybraných business procesů systému SAP CRM do systému SAP IS-U, diplomová práce, Brno, FIT VUT v Brně, 2013

## **Integrace vybraných business procesů systému SAP CRM do systému SAP IS-U**

### **Prohlášení**

Prohlašuji, že jsem tuto diplomovou práci vypracoval samostatně pod vedením Ing. Vladimíra Bartíka, Ph.D.

Další informace jsem získal od Ing. Ondřeje Neradila a Pavla Pence ze společnosti skonzult s.r.o., která se zabývá dodávkami komplexních řešení pro systémy SAP IS-Utility (Industry Solution for Utilities) především energetických společností pro zákazníky v České a Slovenské republice.

Uvedl jsem všechny literární prameny a publikace, ze kterých jsem čerpal.

Bc. Ivo Skolek 22.5.2013

### **Poděkování**

Na tomto místě bych rád poděkoval lidem, kteří mi byli svými radami a zkušenostmi nápomocni při vypracování této diplomové práce: Ing. Ondřeji Neradilovi, Pavlu Pencovi a Ing. Vladimíru Bartíkovi, Ph.D.

Můj velký dík si také zaslouží moje rodina, která mi poskytla skvělé zázemí a podporu při studiu na vysoké škole.

© Bc. Ivo Skolek, 2013

*Tato práce vznikla jako školní dílo na Vysokém učení technickém v Brně, Fakultě informačních technologií. Práce je chráněna autorským zákonem a její užití bez udělení oprávnění autorem je nezákonné, s výjimkou zákonem definovaných případů.* 

# **Obsah**

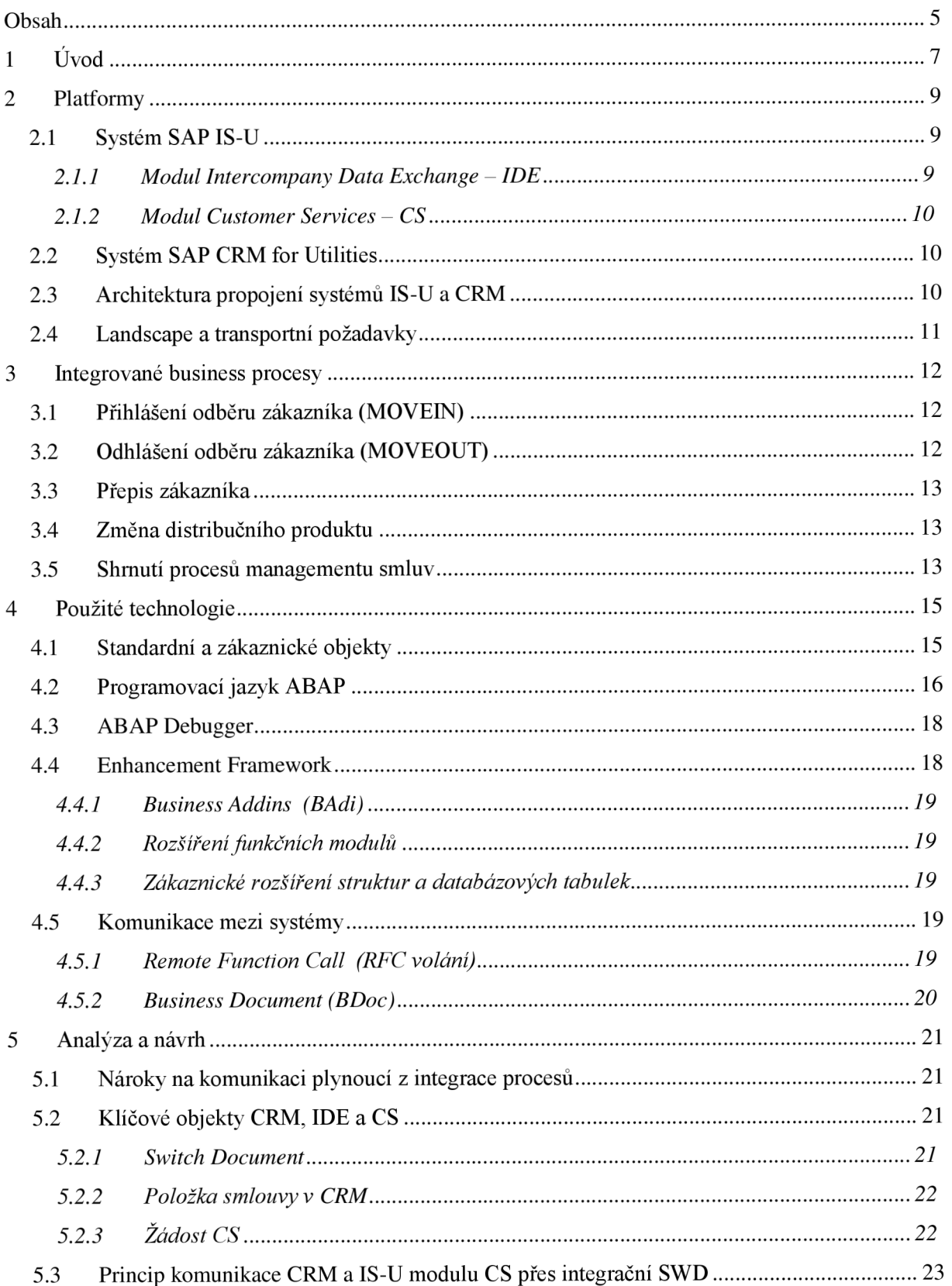

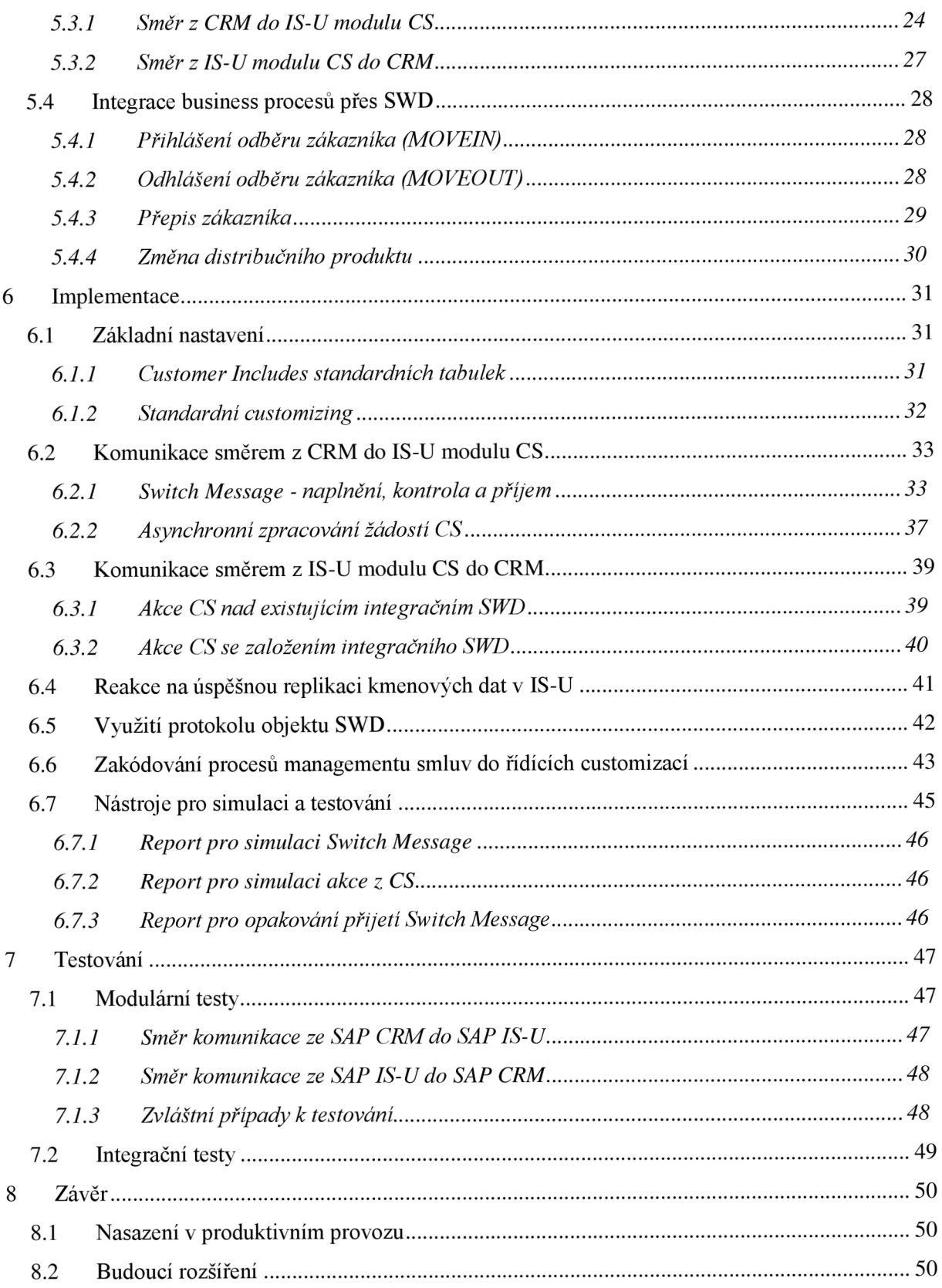

# **1 Úvod**

Zákazník společnosti skonzult s.r.o., obchodník s elektřinou a zemním plynem na českém trhu, v rámci svého informačního systému podporuje poloautomatické zpracování procesů managementu smluv. Ty zahrnují přihlášení, odhlášení a změny smluv nových či stávajících zákazníků - odběratelů plynu a elektřiny. V současné době probíhá zpracování těchto procesů v ERP systému SAP IS-U. Implementace je realizována mimo standardní nástroje pomocí zákaznické funkcionality modulu CS, tzv. žádostí.

Zákazník se rozhodl z důvodů informační podpory a zefektivnění svých klíčových procesů (marketing, prodej a obsluha) zavést nový systém SAP CRM.

Cílem této diplomové práce bude navrhnout a realizovat v programovacím jazyce ABAP vrstvu na úrovni modulu IDE v backend systému SAP IS-U, která bude komunikovat s frontend systémem SAP CRM na jedné straně a modulem CS systému SAP IS-U na straně druhé za účelem integrovaného fungování procesů managementu smluv.

Je nutné podotknout, že předmětem práce není vývoj v systému SAP CRM ani v modulu CS – ten byl realizován nezávislými týmy. Naopak je zřejmé, že pro analýzu, návrh i testování funkčnosti byla nutná úzká spolupráce s oběma týmy. Pro integrované fungování procesů managementu smluv je tedy náplň této práce pouze nezbytným článkem, nikoliv alfou a omegou.

Pro volbu řešení hrály roli dva zásadní faktory: Snaha co nejvíc využít možností, které nabízí standardní nástroje systémů SAP a nutnost zachovat funkcionalitu žádostí CS. Přes systém SAP CRM bude totiž řízen management smluv pouze pro segment hromadně obsluhovaných zákazníků z pohledu dodávek plynu a elektřiny. Pro segment individuálních zákazníků a distribuční služby bude prozatím zachováno zpracování přes žádosti CS bez účasti systému SAP CRM.

Frontend systém obsahuje ve standardní funkcionalitě možnosti integrace procesů managementu smluv pomocí tzv. komunikačních dat trhu do objektu Switch Document v backend systému. Proto byl zvolen modul IDE, do něhož objekt Switch Document spadá, jako jistý prostředník a nebude implementována přímá komunikace mezi SAP CRM a modulem CS.

Kapitola 2 podává detailnější informace o dotčených informačních systémech a jejich modulech. Zabývá se v obecné rovině, k čemu oba systémy slouží a jak bude fungovat jejich paralelní využití zákazníkem a vzájemná spolupráce.

Kapitola 3 rozebírá konkrétní procesy managementu smluv, jejichž zpracování bude třeba integrovat ve frontend a backend systému. Nezabývá se technickým řešením ani detailními kroky procesů. Popisuje účel procesů z business pohledu.

Kapitola 4 shrnuje a vysvětluje technologie, jež budou využity pro realizaci komunikační vrstvy mezi systémy SAP CRM a SAP IS-U: základní prvky programovacího jazyka ABAP, možnosti rozšíření standardních funkcionalit SAP a nástroje pro vzdálenou komunikace mezi dvěma systémy SAP.

Kapitola 5 analyzuje z technického pohledu jednotlivé objekty, které se budou účastnit nového integrovaného fungování procesů managementu smluv na straně CRM , IDE i CS. Navrhuje způsob oboustranné komunikace mezi těmito objekty pomocí technologií popsaných v předchozí kapitole. Detailně rozebírá kroky jednotlivých procesů a stanovuje nový průběh procesů vycházející ze stávajícího řešení v žádostech CS a zohledňující navržený způsob komunikace. Stanovuje, které kroky se budou nově řešit v CRM a které zůstanou zachovány v žádostech CS.

Kapitola 6 ukazuje konkrétní kroky nastavení systému a implementace nových programů v modulu IDE systému SAP IS-U, jež bylo nutné provést pro zajištění funkčnosti navrhnuté v předchozí kapitole. Vysvětluje také způsob zakódování identifikovaných kroků procesů managementu smluv do tzv. řídících customizací.

Kapitola 7 přináší shrnutí testovací fáze, v níž docházelo nejprve k modulárním testům uvnitř modulu IDE a posléze integrovanému testování ve spolupráci s týmy CRM a CS.

Závěr shrnuje výsledky této diplomové práce, krátce pojednává o jejím reálném využití a nastiňuje možné důvody a dopady budoucích úprav a rozšíření.

# **2 Platformy**

Cílem této diplomové práce je vyvinout vrstvu pro zajištění součinnosti při zpracování vybraných procesů mezi dvěma systémy SAP. Nejprve se budeme zabývat charakteristikami a využitím obou dotčených systémů.

## **2.1 Systém SAP IS-U**

Systém SAP IS-U je informační systém vyvinutý pro průmyslové odvětví tzv. utilitních společností [2]. Předmětem podnikání těchto společností je prodej a distribuce plynu, elektrické energie či vody. Hlavní funkcí systému je evidence obchodních partnerů, smluv, odběrných míst a dalších objektů z množiny tzv. kmenových dat za účelem zúčtovat a vyfakturovat spotřeby zákazníků.

Systém patří do rodiny tzv. ERP systémů a rozšiřuje univerzální systém SAP R/3 o specifické požadavky průmyslového odvětví utilit. Systém tvoří množina navzájem spolupracujících modulů, z nichž každý plní specifickou funkčnost nutnou ke komplexní informační podpoře podnikových procesů utilitní společnosti [1].

Aplikační vývoj, který je předmětem této diplomové práce, fyzicky spadá do prostoru modulu IDE systému SAP IS-U.

### **2.1.1 Modul Intercompany Data Exchange - IDE**

Standardní modul systému SAP IS-U Intercompany Data Exchange (zkráceně IDE) naplňuje požadavky plynoucí z deregulace trhu s energiemi [3]. Ta způsobuje, že koncový zákazník často využívá služeb 2 odlišných společností: distributora a dodavatele. Zatímco distributor je pevně přiřazen na základě geografické polohy místa odběru, dodavatele může zákazník měnit např. na základě nej výhodnější nabídky.

Vzniká potřeba realizovat komunikaci mezi všemi společnostmi, jejichž služeb v rámci jednoho oboru<sup>1</sup> zákazník využívá. Jako několik příkladů z mnoha procesů podmíněných deregulací trhu můžeme uvést: změnu dodavatele, vystavení a odeslání agregované faktury distributorem obchodníkovi či odeslání podkladů pro fakturaci distributorem obchodníkovi.

Průběh těchto procesů často ovlivňuje legislativa a informační podporu v systému IS-U zajišťuje právě modul IDE.

V souvislosti s integrací systémů SAP IS-U a SAP CRM je objekt Switch Document modulu IDE využit pro evidenci tzv. komunikačních dat trhu na položce smlouvy v CRM . Tato standardní funkcionalita se stala základním stavebním kamenem vývoje popsaného v této diplomové práci.

 $^1$  Obor je zažitý termín názvosloví IS-U a budeme jím v kontextu této práce rozumět atribut, jenž může nabývat hodnot "elektřina" nebo "zemní plyn".

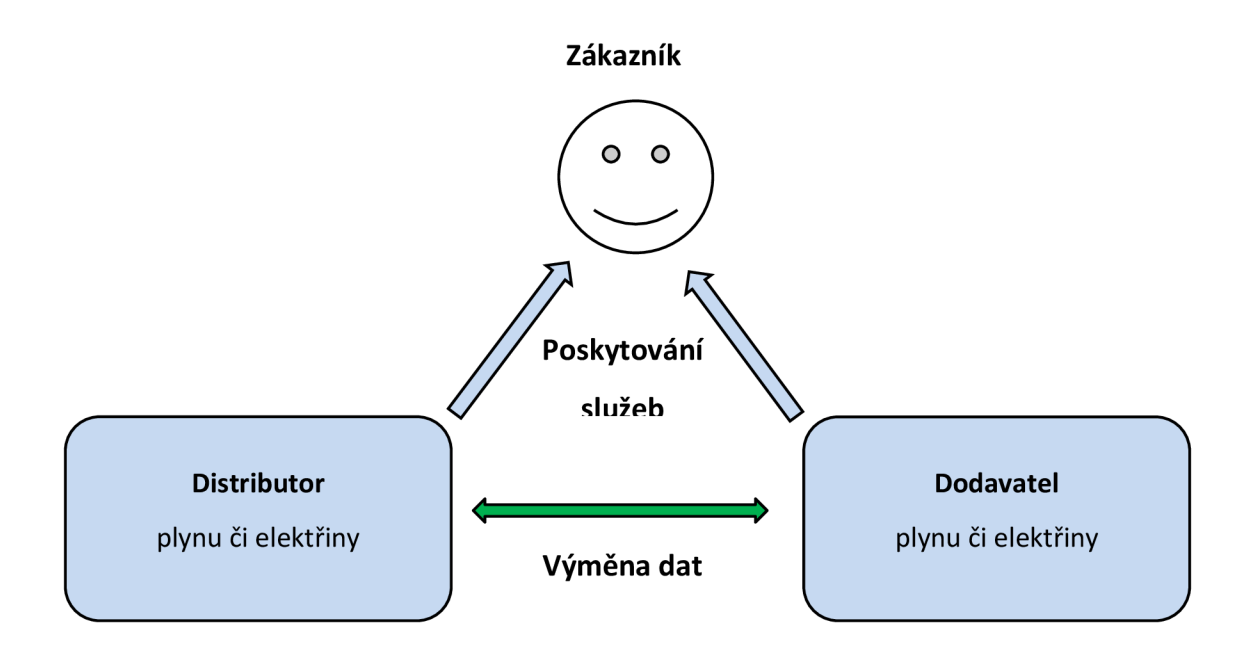

**Obrázek 1: Schéma fungování deregulovaného trhu s plynem a elektřinou** 

### **2.1.2 Modul Customer Services - CS**

Modul CS není součástí standardních modulů systému IS-U (byl vyvinut na základě potřeb zákazníka), mluvíme proto o tzv. zákaznickém modulu. Základní objektem modulu CS je žádost. Žádosti slouží ve stávajícím řešení především k řízení procesů předcházejícím uzavření nebo rozvázání smlouvy s koncovým zákazníkem.

## **2.2 Systém SAP CRM for Utilities**

Systémy CRM obecně slouží k řízení vztahů se zákazníky. Jsou využívány např. pracovníky call centra pro efektivní dohledávání, zakládání a úpravu dat týkajících se smluv zákazníků. Umožňují sledování nebo analýzu prodeje a segmentaci zákazníků pro efektivní marketingové kampaně. Systém SAP CRM for Utilities podporuje všechny tyto funkčnosti, zároveň zohledňuje specifika procesů a zákazníků společnosti obchodující s energiemi [4]. Jeho fungování je úzce spjato s ERP systémem společnosti (SAP IS-U), s nímž neustále komunikuje a synchronizuje data [5]. Z hlediska náplně diplomové práce, jejíž součástí je tento semestrální projekt, jsou relevantní procesy managementu smluv realizované v systému SAP CRM a jejich dopad do systému SAP IS-U.

## **2.3 Architektura propojení systémů IS-U a CRM**

Obrázek 2 ilustruje celkové logické uspořádání a propojení systémů SAP IS-U (včetně modulů IDE a CS) a systému SAP CRM z pohledu integrovaného fungování procesů managementu smluv, které bude realizováno v této diplomové práci.

Zobrazení není proporční: části systémů relevantní pro tento text ve skutečnosti představují mnohem menší podíl na celkové funkcionalitě SAP IS-U a SAP CRM .

Zelené šipky představují plánované toky dat v řešení popsaném touto prací. Je ilustrována funkce modulu IDE coby prostředníka mezi CS a CRM.

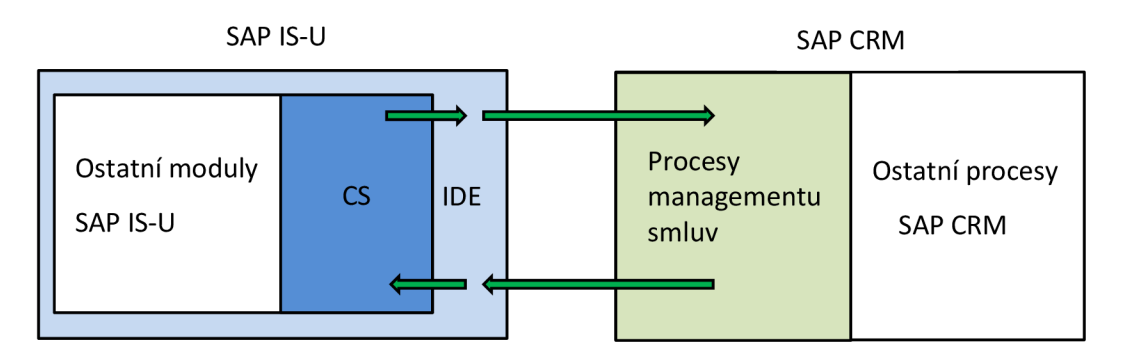

**Obrázek 2: Architektura propojení SAP IS-U a SAP CRM v procesech managementu smluv** 

## **2.4 Landscape a transportní požadavky**

Pří implementaci nových funkcionalit je žádoucí během vývoje nenarušit stávající fungování systému v produktivním prostředí. Systémy SAP tento problém řeší pomocí tzv. třívrstvého landscape.

Znamená to, že vývoj probíhá odděleně v samostatném tzv. "vývojovém" systému. Vývojové systémy zpravidla obsahují pouze základní nebo vůbec žádná testovací data. Zároveň jsou jediným místem, kde může probíhat tvorba či úprava zdrojového kódu programů. Po odladění vývoje je pomocí transportního požadavku přesunuta nová funkcionalita do systému "testovacího". Tento systém bývá často kopií systému s reálnými daty, je zde proto možné provádět pokročilejší ověření správného fungování nových programů. Po otestování je možné ve stanovený termín uvolnit vývoj do systému "produkčního", který již obsahuje skutečná aktuální data společnosti.

Vzhledem k tomu, že funkcionalita, jež je náplní této práce zasahuje do dvou odlišných SAP systémů, výsledný landscape obsahuje celkem 3 páry systémů SAP IS-U a SAP CRM , jak ukazuje Obrázek 3. Zelené šipky představují zjednodušenou komunikaci popsanou v předchozí kapitole, modré šipky reprezentují transportní cesty.

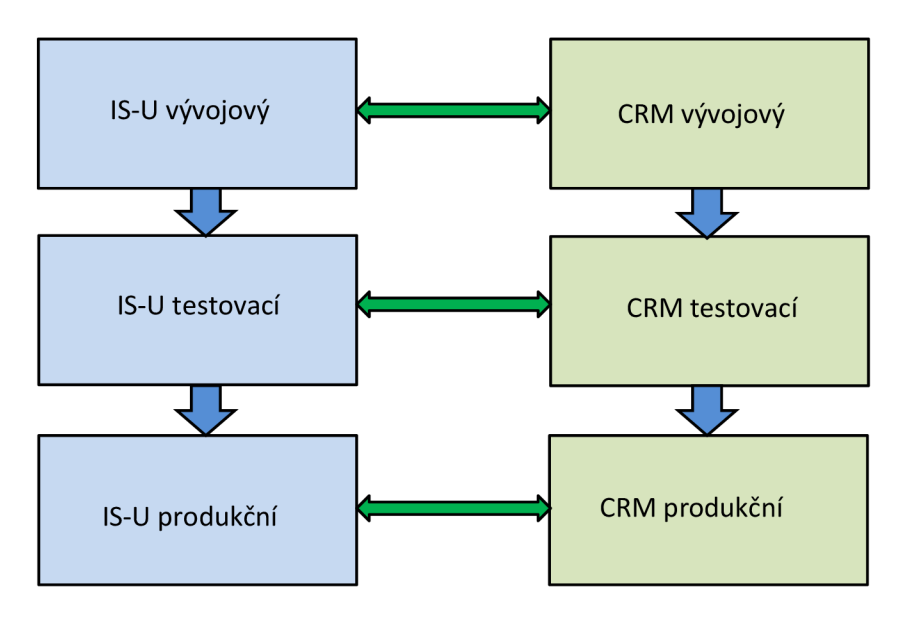

**Obrázek** 3: **Landscape řešení SAP IS-U a SAP CRM** 

# **3 Integrované business procesy**

Procesy managementu smluv specifikují seznam a pořadí činností, které se podílí na uzavření, změně či zrušení smlouvy koncového zákazníka. V současném byl za řízení i uživatelské rozhraní těchto procesů zodpovědný modul CS, konkrétně jeho objekt žádost.

Nově bude uživatelské rozhraní přeneseno do systému CRM , jehož funkčnost umožňuje efektivní práci zaměstnanců, kteří operují se smlouvami. Zároveň však bude zachována funkčnost modulu CS, který se bude podílet na řízení managementu smluv na úrovni ERP systému SAP IS-U.

Přestože řešení SAP nepočítá se zapojením zákaznického modulu CS do těchto procesů, náš zákazník zvolil tento přístup z důvodu zachování stávající ověřené funkčnosti a také proto, že přes nový systém CRM bude řízen pouze segment hromadně obsluhovaných zákazníků z pohledu dodávek elektřiny a plynu. Pro distribuci a dodávky individuálně obsluhovaným zákazníkům bude využito stávající řešení bez napojení na CRM.

V dalších kapitolách jsou popsány procesy managementu smluv, jejichž integrace mezi systémy SAP IS-U a SAP CRM je náplní této práce a bude realizována v rámci modulu IDE. Kromě procesu Změny distribučního produktu, bude vždy implementována podpora na úrovni obou obchodovaných komodit: plynu i elektřiny.

## **3.1 Přihlášení odběru zákazníka (MOVEIN)**

Pro uzavření smlouvy, jejímž předmětem jsou dodávky plynu či elektřiny, s novým zákazníkem se v terminologii systémů SAP používá výraz "přihlášení" nebo anglicky "movein". Z deregulace utilitního trhu (kapitola 2.1.1) plynou odlišné varianty procesu přihlášení odběru zákazníka. Tyto varianty jsou definovány na základě dvou parametrů:

- 1) Příslušnost místa odběru zákazníka do vlastní či cizí distribuční zóny.
- 2) Jedná-li se o nový odběr nebo změnu dodavatele.

V prvním případě je třeba zohlednit, zdali distribuční služby zajišťuje cizí společnost, nebo je distributor i dodavatel stejná společnost (náš zákazník).

Druhý parametr specifikuje, jedná-li se o přihlášení nového objektu (například nově postavený dům) nebo se rozhodl koncový zákazník pro změnu z cizího dodavatele na společnost našeho zákazníka.

Kombinace hodnot obou parametrů definují možné varianty procesu přihlášení a každá z variant se liší méně či více složením a pořadím dílčích kroků.

Proces přihlášení bude vždy zahájen zadáním patřičných informací do systému CRM.

## **3.2 Odhlášení odběru zákazníka (MOVEOUT)**

Očekávaným výsledkem odhlášení odběru zákazníka je rozvázání smlouvy o dodávkách elektřiny nebo plynu. Stejně jako u přihlášení je průběh procesu ovlivňován příslušností zákazníka do cizí či vlastní distribuční zóny a také tím, jedná-li se o úplné odpojení nebo pouze odchod k cizímu dodavateli.

Specifikem procesu odhlášení je, že může být iniciován jak ze CRM (přišla výpověď dodávek a byla zadána do CRM) tak z ERP systému SAP IS-U (přišla elektronická zpráva od operátora trhu<sup>2</sup> informující, že zákazník přechází k jinému dodavateli).

Navíc může dojít ktzv. vynucenému odhlášení (angl. Forced Moveout). V tomto případě je odhlášení pouze podprocesem, jenž byl vyvolán jiným otcovským procesem (tím může být například proces přepis, více bude rozebráno v kapitole 5.4.3).

## **3.3 Přepis zákazníka**

Proces přepisu zákazníka představuje změnu koncového zákazníka na odběrném místě. Znamená to, že na odběrném místě zůstává stejný dodavatel, mění se pouze osoba, která odebírá plyn či elektřinu. Typickým příkladem přepisu na reálné situaci je změna nájemníků v obecním bytě.

Z technického pohledu můžeme mluvit o kombinaci procesů přihlášení a odhlášení bez změny dodavatele.

## **3.4 Změna distribučního produktu**

Proces změny distribučního produktu se týká pouze elektrické energie. Společnost zákazníka v této komoditě poskytuje pouze dodavatelské, nikoliv distribuční služby. Pod změnou distribučního produktu rozumíme změnu hodnot jednoho či více následujících smluvních údajů: jističe, fáze a distribuční sazby. Chce-li koncový zákazník provést změnu těchto údajů, může kontaktovat jak svého dodavatele, tak distributora - z technického pohledu tento fakt bude znamenat, že změna může být zadána buď v systému CRM , nebo přijde od distributora do systému ERP.

Důležitým faktem také je, že změna distribučního produktu může být součástí přihlášení odběru elektřiny nového zákazníka.

## **3.5 Shrnutí procesů managementu smluv**

Obrázek 4 dokresluje představu o řešených procesech v kontextu všech služeb poskytovaných společností zákazníka. Jsou zobrazeny jednotlivé komodity, druhy poskytovaných služeb a segmenty zákazníků (MASS představuje zkratku pro hromadně obsluhované, FNDI pro individuálně obsluhované zákazníky) s cílem ukázat, které oblasti budou zahrnuty do informační podpory systémem SAP CRM a budou tedy řešeny v rámci diplomové práce.

 $^2$  Při procesu změny dodavatele plynu či elektřiny probíhá komunikace mezi dotčenými účastníky trhu přes tzv. operátora trhu OTEP, který slouží jako prostředník. Problematika však není náplní této práce.

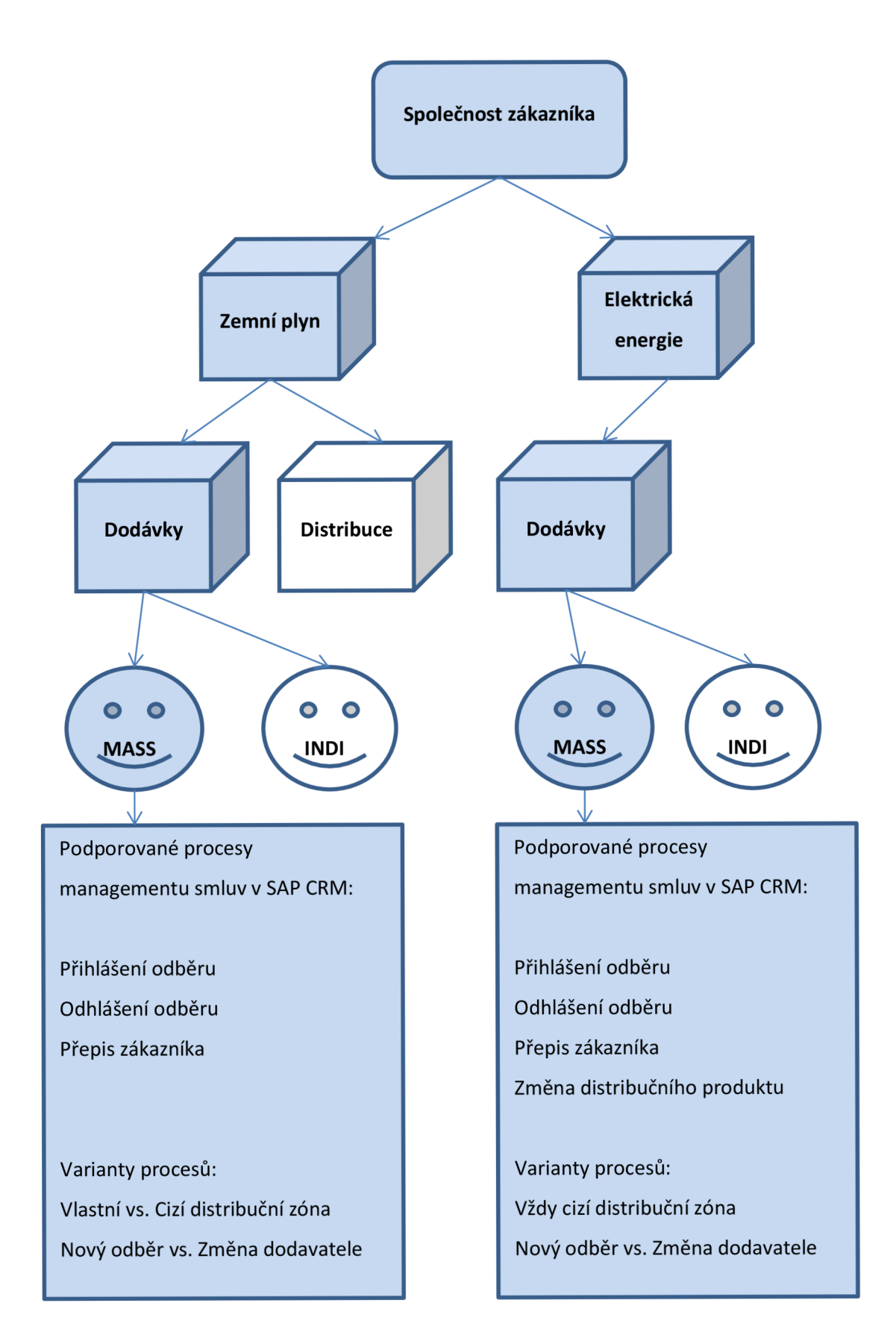

**Obrázek 4: Procesy managementu smluv podporované v SAP CRM v kontextu služeb poskytovaných zákazníkem** 

# **4 Použité technologie**

Pro realizaci náplně této práce bylo třeba nastudovat a zvládnout řadu technik a nástrojů nabízených systémem SAP IS-U pro tvorbu uživatelské či přizpůsobení standardní funkčnosti. Především se jednalo o programovací jazyk ABAP včetně jeho příslušenství a způsoby komunikace mezi dvěma SAP systémy. Tyto a další technologie jsou rozebírány v následujících podkapitolách.

## **4.1 Standardní a zákaznické objekty**

Pro správné pochopení realizovaných prací musíme nejprve specifikovat rozdíly mezi tzv. standardními a zákaznickými objekty systémů SAP. Pod pojmem objekt budeme rozumět širokou škálu entit tvořících systémy SAP - programy, datové typy, databázové tabulky, třídy a další.

Standardní objekty jsou přímo součástí zakoupeného systému. Jejich rozsah je dán verzí a typem systému. Budeme-li konkrétní, pro SAP IS-U to bude sada objektů umožňující např. pracovat s daty koncových zákazníků a fakturovat jejich spotřeby energie. Můžeme říct, že standardní funkcionalita SAP IS-U představuje jistý rámec pro informační podporu klíčových procesů organizace obchodující s energiemi. Zároveň je nutné dodat, že však existují nezanedbatelné odlišnosti nejen ve fungování trhů s energiemi v různých zemích, ale i v podnikových procesech napřič společnostmi působícími na stejném trhu: např. trhu se zemním plynem v České republice. Pro systémovou podporu těchto odlišností nabízí systémy SAP široké portfolio způsobů rozšíření a customizace standardních objektů (do detailů rozebírá kapitola 4.4) nebo možnost zákaznického vývoje zcela nových objektů.

Možnost tvorby zákaznických programů (či objektů obecně) umožňuje doplňovat zákazníkovi potřebnou funkčnost, kterou nenabízí standard.

Z hlediska tzv. "best practices"<sup>3</sup> rozvoje systémů SAP je vhodnější využívat v co největší míře možností standardu a jeho rozšíření a minimalizovat objem čistě zákaznického vývoje. Důvody tohoto přístupu spočívají v možnosti servisu přímo od společnosti SAP v případě problémů se standardní funkcionalitou a především v minimalizaci konfliktů při přechodu na novější verze systému.

Funkční celky relevantní pro tuto práci můžeme z pohledu "standardní vs. zákaznický" klasifikovat takto: Modul CS systému IS-U je realizován zcela v rámci zákaznického vývoje. Modul IDE je obsažen ve standardních funkcionalitách systému SAP IS-U. Procesy managementu smluv jsou součástí standardu systému SAP CRM.

 $^3$  "best practices" je anglický termín, jenž nemá v českém jazyce konkrétní zažitý překlad, proto je v práci uváděn v originálním znění (stejně jako se používá v praxi). Jeho význam můžeme chápat např. jako "osvědčené postupy".

## **4.2 Programovací jazyk ABAP**

V jazyce ABAP (Advanced Business Application Programming) je psána většina standardních i zákaznických programů systémů SAP. Z hlediska paradigmat klasifikujeme ABAP jako jazyk imperativní a strukturovaný [6]. V nejnovější verzi ABAP Objects (nahrazuje a je plně kompatibilní s předchozí ABAP/4) ho řadíme mezi objektově orientované jazyky (podporuje jednonásobnou dědičnost, zapouzdření i polymorfismus).

Důležitým rysem jazyka ABAP je zabudování databázově nezávislých příkazů OpenSQL do syntaxe jazyka, které umožňují přímou manipulaci s daty v databázi. OpenSQL příkazy jsou posléze převáděny na příkazy konkrétního systému řízení báze dat [6].

#### 4.2.1.1 **Slovník ABAP**

Slovník ABAP (angl. ABAP Dictionary) obsahuje veškeré informace o metadatech využívaných programy psanými v jazyce ABAP [6]. Jedná se o definice databázových tabulek, jejich indexů a pohledů (angl. view), dále datových typů (struktury, tabulkové typy, datové prvky) či domén hodnot.

Veškerá metadata definovaná ve slovníku ABAP jsou viditelná pro všechny programy ABAP. Úprava položky slovníku se promítne do všech programů, které ji používají.

#### **Datový prvek a struktura**

Datovým prvkem rozumíme jednoduchý datový typ definovaný ve slovníku ABAP. Je určen svým identifikátorem, popiskem, generickým typem (integer, řetězec atd.) a často také doménou. Doména specifikuje např. přípustnou délku nebo výčet přípustných hodnot. Datový prvek můžeme využít při specifikaci typu deklarované proměnné v programu ABAP, či jako typ sloupce databázové tabulky.

Struktura ve slovníku ABAP představuje složený datový typ. Jednotlivým komponentám struktury jsou přiřazeny identifikátory a datové prvky. Můžeme si ji představit jako datový typ představující řádek tabulky.

#### **Databázová tabulka**

Databázová tabulka představuje persistentní úložiště dat v systémech SAP. Databázové tabulky splňují kritéria relačního modelu dat – záznamy v tabulkách jsou jednoznačně identifikovány jednoduchým nebo složeným klíčem. Propojení mezi tabulkami je realizováno pomocí cizích klíčů. Pro efektivní vyhledávání v tabulkách je možno vybudovat sadu indexů nad specifikovanými sloupci.

Při založení databázové tabulky ve slovníku ABAP je automaticky generována i struktura představující řádek tabulky. Toho je možné s výhodou využít v programech ABAP.

Kromě výčtu sloupců můžeme u databázové tabulky definovat také některé další vlastnosti např. bude-li se jednat o tabulku obsahující pohybová nebo customizační<sup>4</sup> data.

Pohybová data představují systémově závislé informace vyskytující se často ve velkých objemech (např. smlouvy koncových zákazníků). Pohybová data se netransportují (nechceme, aby se změny těchto dat ve vývojovém systému promítly do systému produkčního<sup>5</sup>). Obsah databázových tabulek s pohybovými daty bývá nejčastěji modifikován uvnitř programů SAP bez přímého zásahu uživatele.

Customizační data mají nejčastěji řídící charakter (např. přípustné měny určité transakce), jejich množství je řádově menší než u dat pohybových a často jsou také systémově nezávislá (změny ve

<sup>&</sup>lt;sup>4</sup> Význam slov "customizing", "customizační" a "customizace" bude popsán dále. Neexistují české ekvivalenty a v takovéto podobě jsou používány jako odborné termíny v oficiálním českém překladu systémů SAP.

<sup>5</sup> O technologii transportů pojednává kapitola 0.

vývoji chceme promítnout do produkce, tedy bývají součástí transportních požadavků). Obsah databázových tabulek s customizačními daty bývá nejčastěji modifikován přímo odpovědným uživatelem přes tzv. "view údržby". Databázové tabulky s customizačními daty jsou v dalším textu označovány jako tzv. "customizační tabulky" nebo zkráceně "customizace".

#### **4.2.1.2 Report a transakce**

Základním druhem proveditelného programu v jazyce ABAP je report. Report se zpravidla skládá ze tří částí: výběrové obrazovky (na níž uživatel specifikuje vstupní data), zpracováním dat (obvykle načtení/úprava/uložení dat logické databáze na základě vstupů z výběrové obrazovky) a výstup (např. formou tabulkové sestavy zpracovaných dat).

Pojem transakce je v kontextu ABAP programů třeba odlišit od klasického pojetí transakce z pohledu databázových systémů. Transakcí v systémech SAP rozumíme spuštění programu. Klasickým případem je transakce reportu: reportu je přiřazen identifikační řetězec, který, zadá-li jej uživatel do příkazového pole systému SAP, způsobí spuštění reportu.

V obecné terminologii databázových systémů rozumíme transakcí jednotku práce splňující vlastnosti ACID<sup>6</sup> [7]. Odpovídajícím termínem v systémech SAP je tzv. logická jednotka práce: angl. Logical Unit of Work (LUW). Jedna transakce reportu v systému SAP se může skládat z několika LUW.

#### **4.2.1.3 Funkční modul**

Funkční modul (zkratka FM) je program ABAP s pevně definovaným vstupně výstupním rozhraním. Funkční moduly nejsou určené k samostatnému spouštění: jsou volány z programů ABAP. Jsou viditelné pro všechny programy v daném systému (obdobně jako metadata uložená ve slovníku): tzn. jeden funkční modul může být použit v mnoha programech.

Funkční modul definovaný a uložený v systému "A" může být za určitých podmínek volán vzdáleně ze systému "B". O vzdálených voláních více pojednává kapitola 4.5.1.

#### **4.2.1.4 ABAP Objects**

ABA P Objects je považován za následovníka či nástavbu verze ABAP/4 . Rozšiřuje programy ABA <sup>P</sup> o možnosti a techniky objektového programování jako je dědičnost, zapouzdření, abstrakce a polymorfismus [8] . Je možné definovat zákaznické i využívat standardní třídy. Třídy obsahují svoje atributy a metody včetně určení viditelnosti (veřejné, privátní, chráněné). Třída může dědit vždy maximálně od jedné nadtřídy (mluvíme tedy o jednoduché dědičnosti). Je možné definovat některé metody třídy jako abstraktní i vytvořit čistě abstraktní třídu, jinak řečeno rozhraní.

ABAP Objects jsou plně kompatibilní s konstrukty verze ABAP/4 je tedy možné např. instanciovat objekt třídy uvnitř zdrojového kódu reportu či naopak volat funkční modul z metody objektu.

#### **4.2.1.5 Business Object Repository**

Business objekty (nebo také BOR objekty) jsou svojí sémantikou velice podobné třídám popsaným v předchozí kapitole. Představují objektově orientovaný pohled na data v systému SAP IS-U. Odlišují se především oblastí svého využití a syntaxí používanou pro jejich manipulaci v programech ABAP.

BOR objekt modeluje pomocí sady metod, atributů a událostí důležité vlastnosti objektu, jenž hraje roli v business procesech organizace podporovaných v systému SAP IS-U (či obecně SAP R/3). Jako příklady představitelů BOR objektů si můžeme představit: smlouvu, odběrné místo nebo

 $6$  Atomic – atomický, Consistent – konzistentní, Isolated – izolovaný, Durable - trvalý

uživatele. Na metody a události určitých BOR objektů se často váže automatizované zpracování business procesů společnosti pomocí nástroje SAP Business Workflow.

## **4.3 ABAP Debugger**

ABA P Debugger je nástroj sloužící k ladění a analýze běhu programů. Pomocí tzv. breakpoint umožňuje zastavit běh programu na specifikovaném místě (např. volání funkčního modulu, řádek reportu nebo konkrétní příkaz). Dále je možné program krokovat, zobrazovat a editovat obsah proměnných (včetně struktur a interních tabulek), zobrazit zanoření (zásobník volaných procedur, funkcí, metod) a využít další užitečné nástroje. ABAP Debugger výrazně zefektivňuje práci vývojáře v jazyce ABAP.

## **4.4 Enhancement Framework**

V kapitole 4.1 bylo pojednáno o rozdílech mezi standardní a zákaznickou funkcionalitou. Byl také zmíněn fakt, že v zájmu společnosti je využívat co nejvíc standardních možností, které SAP nabízí a omezit čistě zákaznický vývoj.

SAP umožňuje několik způsobů, jak ovlivnit standardní funkčnost. Jsou to:

- reparatury,
- customizing
- a rozšíření.

Reparatury představují přímý zásah do standardního kódu. Svým přístupem a filozofií se velice podobají čistě zákaznickému vývoji. Obdobné jsou taktéž jejich negativní dopady. Je-li proveden upgrade systému a standardní programy obsahují reparatury, může být velice nákladné a časově náročné přenést reparatury do změněného kódu po upgrade, aby fungoval stejně jako předtím.

Customizing je synonymem pro změnu obsahu standardních customizačných tabulek (kapitola 4.2.1.1). Obsahem customizační tabulky mohou být například i identifikátory funkčních modulů závislých na hodnotě určitého parametry (např. oboru podnikání: elektřina/plyn). Ve standardním programu je dle aktuální hodnoty parametru načten obsah customizační tabulky: identifikátor funkčního modulu, který je následně dynamicky zavolán.

Rozšířením rozumíme předdefinované místo uvnitř standardního objektu (programu, ale i například databázové tabulky). Na tomto místě může uživatel založit novou implementaci rozšíření a tím ovlivnit logiku nebo atributy standardního objektu. Rozlišujeme různé druhy rozšíření dle typu objektu, místa rozšíření a použité techniky. Souhrnně jsou tyto nástroje označovány anglickým termínem Enhancement Framework [9].

Při návrhu a implementaci problému řešeného v této diplomové práci byl kladen důraz na nejvyšší možné využití standardní funkcionality. Pro ovlivnění a nastavení této funkcionality bylo využito možností standardního customizingu a technik Enhancement Framework.

Důvodem pro volbu tohoto přístupu byla redukce TCO $^{\prime}$  zákazníka s přihlédnutím k budoucím rozšířením a upgrade systémů SAP.

 $^7$  Z angl.. Total Cost of Ownership: celkové náklady na provoz. Zahrnují nejen pořizovací cenu, ale také dodatečné náklady spojené např. s údržbou a servisem.

### **4.4.1 Business Addins (BAdi)**

BAdi jsou sofistikovaným nástrojem pro přizpůsobení standardní funkcionality potřebám zákazníka. Z technologického pohledu se jedná o rozhraní: třídu obsahující množinu abstraktních metod. K tomuto rozhraní existuje vzorová implementace (třída dědící z rozhraní a implementující abstraktní metody konkrétní funkcionalitou). Zákazník může vytvořit novou implementaci BAdi. Přístupy jsou různé: buď je nově implementována funkcionalita všech metod, nebo nová implementace dědí ze vzoru a reimplementuje pouze potřebné metody. Uživatel může dokonce vytvořit několik odlišných implementací. Která z nich bude použita, se zvolí na základě hodnoty tzv. filtru [9].

Použití v kódu standardního programu potom funguje tak, že je načtena aktivní implementace konkrétního BAdi (eventuálně vybrána jedna z několika pomocí hodnoty filtrovacího kritéria) a zavolána metoda rozhraní. Její funkčnost má již zcela ve svých rukou zákazník.

Ve stručnosti BAdi nabízí možnost upravit implementaci určitých metod volaných ze standardního programu. Samozřejmostí je zachování shodného rozhraní metod.

### **4.4.2 Rozšíření funkčních modulů**

Další technikou obsaženou v tzv. Enhancement Framework systémů SAP je možnost rozšíření standardních funkčních modulů. Spočívá v možnosti doplnění vlastního kódu na začátek i konec zdrojového kódu funkčního modulu [9]. Ve srovnání s BAdi se tedy nejedná o kompletní změnu funkčnosti, spíše je možné tento postup vnímat jako příležitost provést některé úvodní resp. dodatečné akce před resp. po vykonání standardní funkčnosti.

### **4.4.3 Zákaznické rozšíření struktur a databázových tabulek**

Přestože se nejedná o přímé přizpůsobení programů, je možné vnímat jako nástroj nedestruktivních technik Enhancement Framework také rozšíření standardních databázových tabulek či struktur v ABAP Dictionary pomocí tzv. Customer Includes (zkráceně CI). Některé standardní databázové tabulky resp. struktury počítají s možností přidání zákaznických sloupců resp. komponent. Je tak možné učinit pomocí struktury CI připojené na konec tabulky nebo struktury. Do CI lze doplnit zákaznicky specifická pole. Při použití v programech nebo práci s databází jsou pak tato pole vnímána jako nedílná součást standardního objektu a práce s nimi se v ničem neliší od práce s komponentami definovanými standardem.

## **4.5 Komunikace mezi systémy**

Specifikem této diplomové práce je využití technik pro vzdálenou komunikaci mezi dvěma systémy: SAP IS-U a SAP CRM . Jejich nastíněním se zabývají následující kapitoly.

### **4.5.1 Remote Function Call (RFC volání)**

Prvním přístupem je použití funkčních modulů umožňujících tzv. RFC: vzdálené volání. Schopnost RFC se specifikuje při založení funkčního modulu. Tato kapitola čerpá z [10].

Existuje-li v systému "A" funkční modul "F" schopný vzdáleného volání, pak můžeme v systému "B" zavolat funkční modul "F", přidáme-li k volání klauzuli DESTINATION "A" určující cílový systém, v němž je funkční modul implementován a v němž také bude proveden. Předpokladem je nastavení a povolení RFC komunikace mezi systémy " $A^{\prime\prime}$  a " $B^{\prime\prime\prime\prime}$ .

Rozlišujeme synchronní a asynchronní RFC volání. V rámci synchronního volání je RFC spojení otevřeno po celou dobu provádění funkčního modulu ve vzdáleném systému. Systém čeká na dokončení RFC a je tedy možné synchronně vrátit z FM hodnoty pro další zpracování (typickým příkladem může být načtení dat z databáze vzdáleného systému).

Vzdálené spojení u asynchronního RFC je ukončeno ihned po zavolání funkčního modulu a běh programu pokračuje bez čekání na výsledek zpracování RFC. Je tedy zřejmé, že při tomto způsobu komunikace nemohou být synchronně vráceny výsledky zpracování ze vzdáleného systému. Příkladem použití může být předání hodnot určených k uložení do databáze ve vzdáleném systému bez nutnosti synchronního ošetření možných chyb.

Funkční moduly schopné RFC je možné volat i lokálně - v rámci jednoho systému nedoplníme-li k volání klauzuli DESTINATION. Toho lze s výhodou využít, vyžadujeme-li v rámci jednoho systému spuštění asynchronního zpracování časově náročnější úlohy bez pozdržení celého běhu programu (uživatel může pokračovat ve stejném programu v další práci).

### **4.5.2 Business Document (BDoc)**

BDoc je kontejner pro data určitého business objektu (např. smlouvy). V kontextu komunikace SAP IS-U a SAP CRM slouží BDoc k výměně dat business objektů mezi těmito systémy.

Systém SAP CRM komunikuje ze své podstaty s mnoha externími systémy: mobilní klienti, backend systém (např. SAP IS-U) nebo business inteligence systém. Pro zpracování velkých objemů komunikovaných dat obsahuje vrstvu zvanou Middleware<sup>9</sup> [11]. Ta má mj. na starosti i zpracování odchozích a příchozích BDocs do resp. ze systému SAP IS-U.

<sup>&</sup>lt;sup>8</sup> Povolení a nastavení RFC komunikace mezi dvěma systémy SAP není náplní této práce a bylo provedeno na straně zákazníka kompetentními pracovníky.

 $^{\circ}$  Fungování vrstvy CRM Middleware přesahuje rozsah této práce, bližší informace je možné nalézt

v odkazované literatuře.

## **5 Analýza a návrh**

Analýza a návrh probíhaly za úzké spolupráce s týmy CS a CRM . Na základě analýzy současného stavu fungování dotčených procesů v CS a požadavků na nové fungování integrované do CRM byly určeny nezbytné nároky na komunikaci.

Tyto nároky a zásady popsané v kapitolách 4.1a 4.4 byly vstupem pro návrh komunikační vrstvy využívající jako prostředníka modul IDE.

Následná jednání mezi týmy CS, IDE a CRM poskytla informace pro tvorbu flowchart diagramů popisujících nové integrované fungování procesů managementu smluv za využití komunikační vrstvy modulu IDE.

## **5.1 Nároky na komunikaci plynoucí z integrace procesů**

Základním faktem, který bylo nutné respektovat při návrhu integrace procesů managementu smluv, bylo zachování funkčnosti žádostí CS v systému SAP IS-U. Integrace si tedy klade za cíl propojit management smluv v CRM s funkčností žádostí CS. Výsledným stavem by pak mělo být, že určité akce na smlouvě v CRM vyvolají odezvu na žádosti CS v IS-U a naopak.

Vzhledem k tomu, že celý modul CS je implementován zákaznickým vývojem, SAP nenabízí žádné standardní řešení pro přímé propojení systému SAP CRM s modulem CS v SAP IS-U.

Bude nutné realizovat nový obousměrný kanál pro vzdálené předávání informací ze CRM do žádostí CS v IS-U a naopak.

## **5.2 Klíčové objekty CRM, IDE a CS**

### **5.2.1 Switch Document**

Doklad o změně (angl. Switch Document, zkráceně SWD) je standardním business objektem modulu IDE systému SAP IS-U. SWD slouží k zachycení, řízení a monitorování změny na jistém předávacím místě<sup>10</sup>. Typickým příkladem takové změny může být změna dodavatele plynu nebo elektřiny, není však jediným možným.

Obecně je SWD definován hlavičkou, která obsahuje např. identifikaci předávacího místa, období platnosti změny, přiřazené poskytovatele služeb $^{11}$  a obchodního partnera $^{12}$  na předávacím místě v období platnosti, druh a status změny či pohled na změnu.

Kromě hlavičky jsou na SWD evidovány i tzv. data zpráv, jež jsou ve vztahu N:1 k hlavičce SWD. Data zpráv zachycují průběh změny. Každá zpráva v podstatě představuje jistou akci, jež se odehrála v procesu zachyceném na SWD. Data zprávy obsahují mj. informace o datu a času provedené

 $^{11}$  Poskytovatelé služeb jsou na předávacím místě na deregulovaném trhu s plynem a elektřinou přiřazeni obvykle dva - dodavatel a distributor. Více v kapitole 2.1.1.

<sup>&</sup>lt;sup>10</sup> Předávací místo, angl. Point of Delivery, je zažitým termínem názvosloví SAP IS-U. Zjednodušeně je možné si ho představit jako specifickou abstrakci místa, v němž koncový zákazník odebírá plyn či elektřinu (např. byt).

 $^{12}$  Obchodní partner představuje abstrakci koncového zákazníka, který využívá služeb poskytovatelů na předávacím místě.

akce. Sémantika akce popsané jedněmi daty zprávy je zachycena především atributy "kategorie zprávy" a "důvod transakce".

Na úrovni databázových tabulek SAP IS-U je hlavička SWD uložena v tabulce EIDESWTDOC a data zprávy v tabulce EIDESWTMSGDATA. Data zprávy obsahují jako cizí klíč číslo SWD, jež je zároveň primárním klíčem tabulky EIDESWTDOC.

V systému SAP IS-U je pro práci se SWD k dispozici standardní BOR objekt ISUSWITCHD či třída CL\_ISU\_IDE\_SWITCHDOC. Ovlivňovat fungování interního zpracování SWD je možné přes BAdi ISU IDE SWITCHDOC2. Zobrazit hlavičku i data zprávy SWD lze přes transakci ESWTMON01.

## **5.2.2 Položka smlouvy v CRM**

Položka smlouvy je klíčovým standardním objektem procesů managementu smluv v CRM. Je abstrakcí smluvního vztahu, jenž popisuje přiřazení produktu koncovému zákazníkovi na předávacím místě. Obsahuje období platnosti tohoto smluvního vztahu, status položky a další informace. Udržování konzistence dat položky smlouvy v CRM a dat smlouvy v IS-U je zajišťováno pomocí standardních integračních nástrojů, jež přesahují rozsah této práce.

#### **5.2.2.1 Data tržní komunikace**

Tzv. data tržní komunikace jsou součástí standardní funkcionality managementu smluv v CRM . Jedná se o propojení položky smlouvy v SAP CRM s dokladem o změně v SAP IS-U [12].

Zjednodušeně se dá říct, že společně s položkou smlouvy v CRM může vzniknout i SWD v IS-U. Tyto dva objekty poté na sebe odkazují a mohou se navzájem ovlivňovat, tzn. změna na SWD může vyvolat změnu položky smlouvy a naopak.

Důležitým faktem je také možnost vzdáleně zobrazit data SWD uložená v SAP IS-U na kartě dat tržní komunikace položky smlouvy v SAP CRM . Toto zobrazení v podstatě plnohodnotně zastupuje lokální zobrazení SWD v IS-U přes transakci ESWTMON01.

## **5.2.3 Žádost CS**

Žádost CS můžeme klasifikovat jako business objekt zákaznického vývoje v systému SAP IS-U. Slouží k řízení procesů týkajících se uzavření, ukončení nebo změny smlouvy s koncovým zákazníkem. Rozlišujeme různé typy žádostí, které specifikují roli a význam žádosti v procesu. Obecně je možné říct, že určitého procesu managementu smluv se účastní několik různých žádostí, které komunikují mezi sebou i s ostatními moduly SAP IS-U za účelem vyhodnocení a uzavření procesu.

Důležitým atributem žádosti je její status, který mj. určuje další přípustné kroky v procesu.

## **5.3 Princip komunikace CRM a IS-U modulu CS přes integrační SWD**

Jak již bylo analyzováno v kapitole 5.1, je třeba realizovat obousměrnou vzdálenou komunikaci mezi systémem SAP CRM a modulem CS systému SAP IS-U. Zároveň je známo, že modul CS je implementován zákaznickým vývojem a standard SAP tedy nepočítá s jeho existencí.

Naopak propojení modulu IDE systému SAP IS-U a managementu smluv v SAP CRM je připraveno standardem pomocí tzv. dat tržní komunikace. Tento nástroj umožňuje i vzdálené zobrazení dat objektu SWD v CRM.

Řečená fakta a znalost technologií umožňujících šetrné přizpůsobení standardních funkcionalit přes customizing a rozšíření vedla k navržení komunikace mezi CR M a žádostmi CS přes vrstvu realizovanou v modulu IDE.

Jak ukazuje Obrázek 5, bylo výrazně efektivnější přenést zákaznický vývoj na jednoduchou vnitrosystémovou komunikaci mezi CS a IDE než realizovat přímé propojení CRM a CS včetně nástrojů pro vzdálené zobrazení žádostí v CRM.

Zvolené řešení maximální možnou mírou využívá funkcionalit standardu a sofistikovaných nástrojů jejich přizpůsobení. Umožňuje tedy nejen snížení pořizovacích nákladů zákazníka, ale má všechny předpoklady pro redukci TCO spojených s budoucím vývojem jeho informačních systémů.

Základní principy komunikační vrstvy v modulu IDE budou následující:

- Při zahájení integrovaného procesu managementu smluv (zpravidla se bude dít v CRM) bude založen SWD v IS-U.
- SWD bude mít přiřazen zvláštní druh změny, tzv. "integrační SWD". Integrační SWD bude provázán s položkou smlouvy v CRM a žádostí CS.
- Odehraje-li se nějaká akce na položce smlouvy v CRM , bude zaznamenána formou nových dat zprávy na integračním SWD. Bude-li se jednat o akci, o níž je třeba informovat CS, bude z integračního SWD předána informace na provázanou žádost.
- Odehraje-li se nějaká akce na žádosti v CS, bude zaznamenána formou nových dat zprávy na integračním SWD. Bude-li se jednat o akci, o níž je třeba informovat CRM , bude z integračního SWD předána informace na provázanou položku smlouvy.
- Vzdálená komunikace mezi položkou smlouvy v CR M a integračním SWD bude využívat standardních funkcionalit přizpůsobených customizingem a rozšířeními. Standard také umožní zobrazit integrační SWD včetně všech dat zprávy přímo z položky smlouvy v CRM .
- Vnitrosystémová komunikace mezi žádostí CS a integračním SWD bude implementována zákaznickým vývojem.

Komunikace v rámci systému IS-U IDE s IS-U CS Zákaznický vývoj - jednoduše

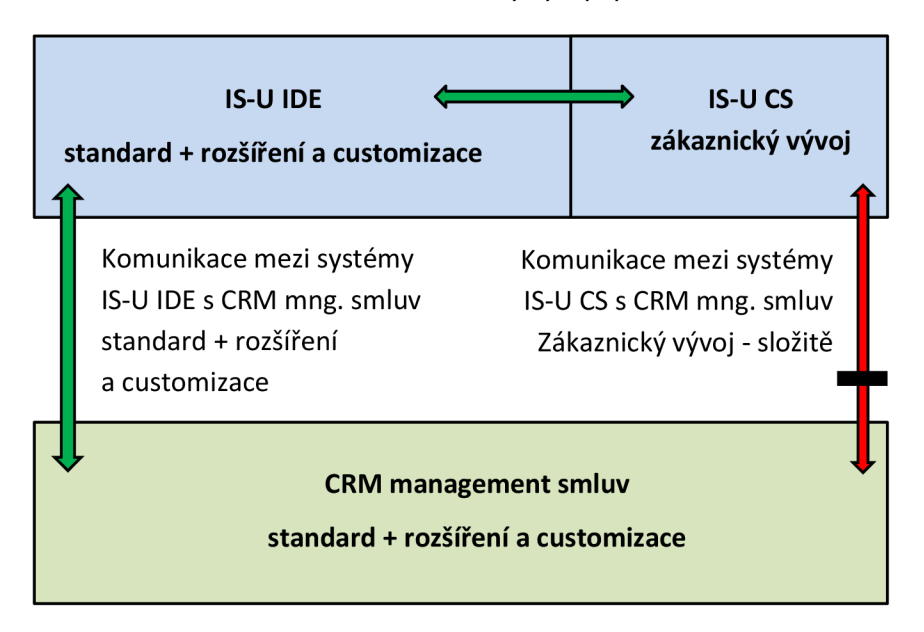

**Obrázek 5: Návrh komunikace s využitím standardních funkcionalit** 

## **5.3.1 Směr z CRM do IS-U modulu CS**

Komunikace tímto směrem má za úkol předat do modulu CS informaci o určité akci na položce smlouvy v CRM. Výsledkem předání této informace do CS může být:

- a) založení nové žádosti,
- b) aktualizace existující žádosti.

Obrázek 6 popisuje technické detaily předání informace ze CRM do CS přes IDE. Akce provedená na položce smlouvy v CRM způsobí vygenerování tzv. Switch Message (více v kapitole 5.3.1.1). Switch Message je předána vzdáleným voláním standardního funkčního modulu do IS-U [12]. Zde bude dle obsahu Switch Message buď založen nový integrační SWD, nebo nalezen již existující, na nějž se přidají nová data zprávy.

Standardní funkční modul, který obsluhuje v IS-U příjem Switch Message ze CRM bude rozšířen. Na konec jeho zdrojového kódu bude přidáno asynchronní volání zpracování žádostí. Zpracování žádostí (především jejich založení) může být časově náročnější operace. Asynchronnost zde bude sloužit k tomu, aby nebylo příliš dlouho otevřené vzdálené spojení mezi CRM a IS-U. Vzdálené spojení tedy nebude čekat, jak dopadne zpracování žádostí a řízení je do CRM předáno hned po založení nebo aktualizaci integračního SWD.

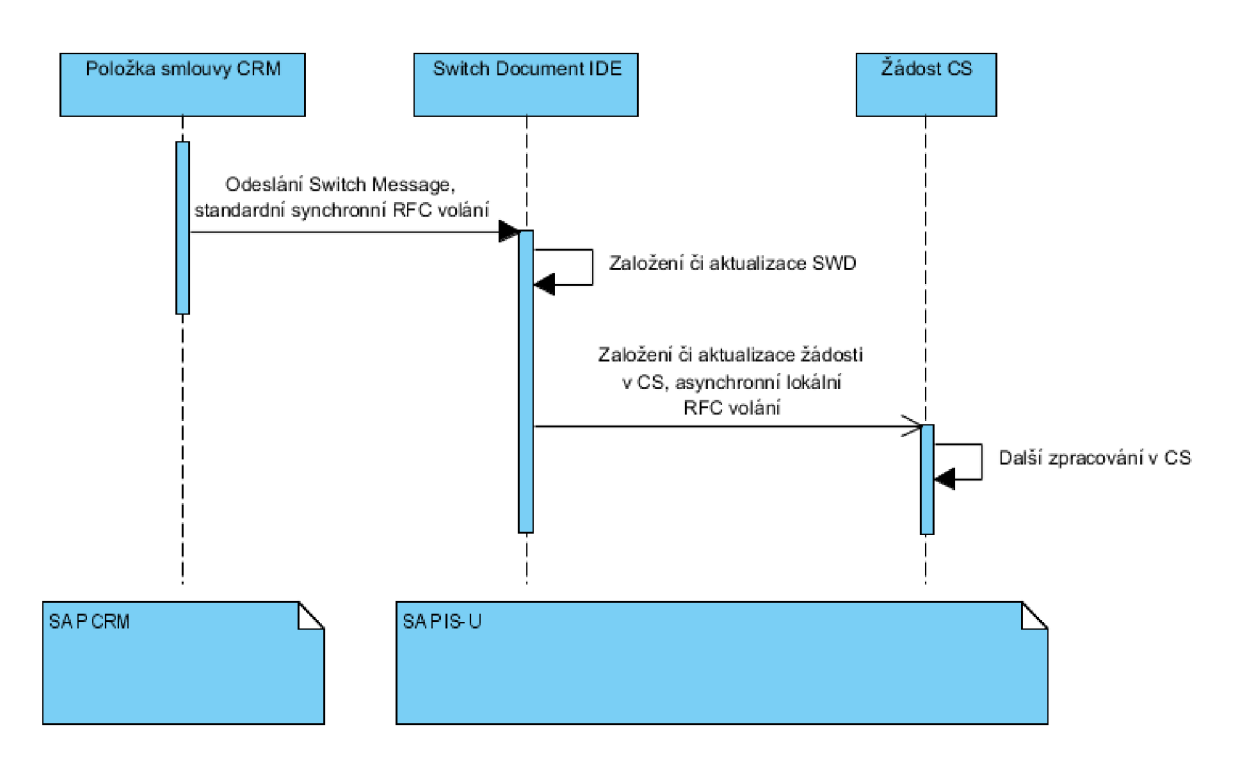

**Obrázek 6: Sekvenční diagram technického resení komunikace z CRM do CS pres IDE** 

#### **5.3.1.1 Switch Message**

Tato kapitola čerpá z [12]. Switch Message je z technického pohledu reprezentována strukturou, jež spojuje data hlavičky SWD a data zprávy. Struktura je naplněna v CRM při provedení určité akce na položce smlouvy a posléze je předána synchronním RFC voláním FM ISU BOL IDE SWTMSG do IS-U.

Data, která jsou obsažena ve Switch Message můžeme rozdělit do několika skupin, dle zdroje jejich plnění:

- a) Data odvozená z kmenových dat v CRM . Jsou to především údaje hlavičky SWD jako například předávací místo, období platnosti a obor.
- b) Data specifická pro akci. Tyto hodnoty se určí dle standardního customizingu tzv. Switch Actions v CRM. Pro aktuálně prováděnou akci se v CRM načtou hodnoty: kategorie, důvodu transakce (součásti dat zprávy SWD), pohledu a druhu změny (součásti hlavičky SWD). Kombinace těchto hodnot jednoznačně specifikuje provedenou akci v CRM (např. "založení přihlášení odběru nového zákazníka").
- c) Data vyplněná explicitně uživatelem.
- d) Defaultní hodnoty načtené vzdáleně z IS-U.

Poslední zmíněný bod je realizován pomocí dalšího RFC volání FM , jenž může být standardní či zákaznický (možnost ovlivnit přes BAdi CRM\_ISU\_IL\_SWTMSG na straně CRM).

Vstupem tohoto funkčního moduluje struktura Switch Message, jež obsahuje vyplněné hodnoty ze zdrojů a) a b). FM zajistí doplnění dalších hodnot dostupných pouze v IS-U (např. v kmenových datech koncového zákazníka v IS-U).

Po každé úpravě dat ve Switch Message je volán RFC funkční modul v IS-U pro kontrolu správnosti a konzistence dat Switch Message. Opět se může jednat o standardní i zákaznický funkční modul dle implementace BAdi CRM\_ISU\_IL\_SWTMSG v CRM.

Ve chvíli, kdy jsou data Switch Message korektně a úplně naplněna a akce je potvrzena v CRM , je volán výše zmíněný standardní FM ISU BOL IDE SWTMSG. Jeho pomocí jsou výsledná kompletní data Switch Message předána do IS-U. Zde je nejprve učiněn pokus dohledat pro data Switch Message existující SWD (hledá se SWD především s korespondujícími údaji v hlavičce, dohledání je možné ovlivnit přes implementaci BAdi ISU\_IDE\_SWITCHDOC2). Je-li nalezen, přidají se na SWD nová data zprávy, není-li nalezen, zakládá se nový SWD.

Obrázek 7 znázorňuje sekvenční diagram s celkovým souhrnem vzdálené komunikace při sestavení, kontrole a předání Switch Message ze SAP CRM do SAP IS-U. Je vidět, že standardní mechanismus využívá RFC volání 3 odlišných funkčních modulů v IS-U.

Součástí Switch Message je i jednoznačný identifikátor položky smlouvy, zníž byla Switch Message odeslána: tzv. GUID položky. V případě založení integračního SWD je GUID položky uloženo do hlavičky SWD. Tím je realizováno přímé propojení SWD a položky smlouvy (využití popsáno v kapitole 5.3.2).

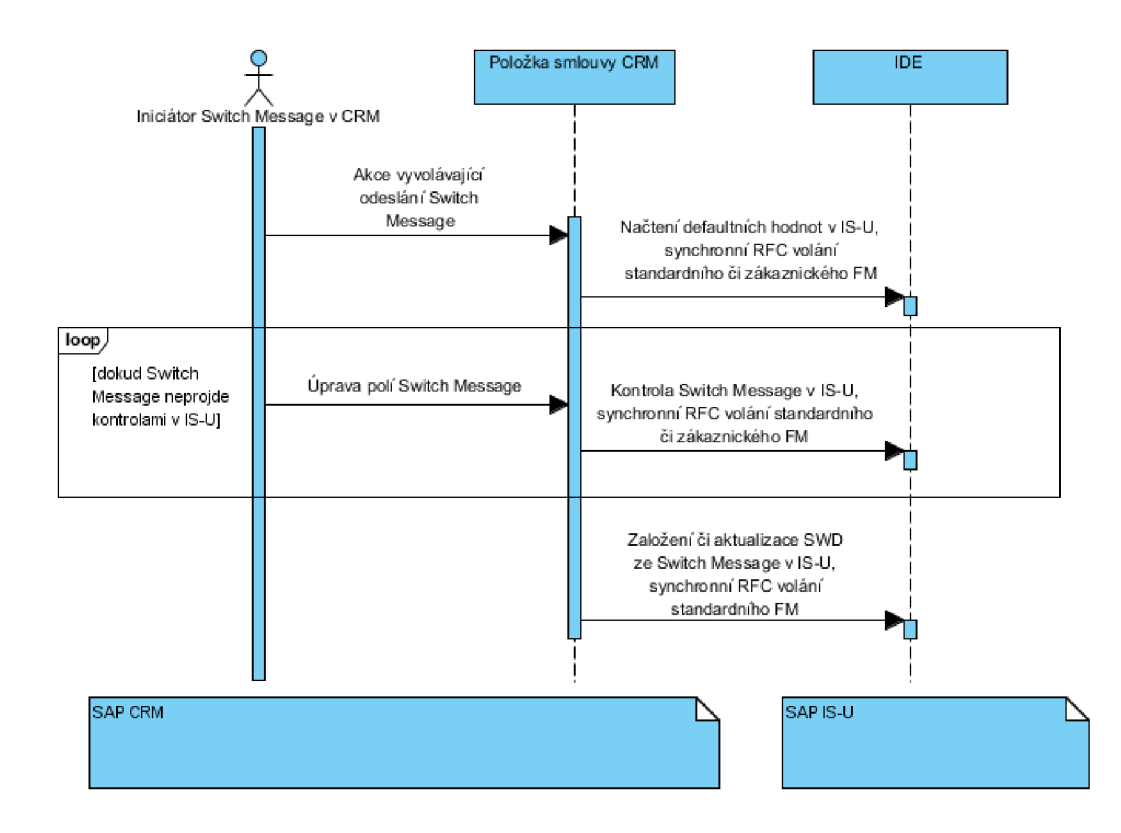

**Obrázek 7: Sekvenční diagram standardního mechanismu sestavení, kontroly a přijetí Switch Message** 

#### **5.3.1.2 Asynchronní volání CS po přijetí Switch Message**

Poté, co je v rámci RFC volání FM ISU BOL IDE SWTMSG založen nebo aktualizován integrační SWD, bude asynchronně volán lokální zákaznický FM pro zpracování žádostí. Jeho volání bude realizováno pomocí rozšíření na konci zdrojového kódu FM ISU BOL IDE SWTMSG. Díky asynchronnosti nebude zpracování žádostí zatěžovat vzdálené spojení.

Zpracování žádostí CS bude spočívat v založení nebo aktualizaci žádosti. Bude třeba zakládat různé druhy žádostí pro různé případy procesů managementu smluv (např. žádost pro "přihlášení odběru plynu nového zákazníka" či žádost pro "změnu distribučního produktu v elektřině": viz kapitola 3). Stejně tak bude třeba předávat informaci o tom, která konkrétní akce byla v CRM provedena, když se bude žádost aktualizovat.

Tato rozlišení ("jakou žádost založit" případně "jak žádost aktualizovat") budou odvozována na základě dat ve struktuře příchozí Switch Message (z dat specifických pro akci a z oboru).

V případě založení žádosti bude uloženo číslo žádosti do referencí SWD a tím bude realizováno propojení integračního SWD s žádostí CS.

Pro zjištění, kterou žádost máme aktualizovat, bude načteno její číslo z reference integračního SWD.

### **5.3.2 Směr z IS-U modulu CS do CRM**

Odehraje-li se na určité žádosti CS akce, o níž je třeba předat informaci do CRM , bude zavolán z CS zákaznický funkční modul IDE. Budou implementovány 2 funkční moduly:

- a) pro případ, kdy již existuje integrační SWD,
- b) pro případ, kdy ještě neexistuje integrační  $SWD^{13}$ .

V prvním případě budou na SWD přidána nová data zprávy, v druhém případě bude založen nový integrační SWD.

Pro předání informace do CRM bude v obou FM sestaven BDoc a odeslán na patřičnou položku smlouvy do CRM (GUID patřičné položky bude uložen na hlavičce SWD; viz kapitola 5.3.1.1).

Obsahem BDoc bude nejčastěji informace, který status aktivovat či deaktivovat na položce smlouvy v CRM . Budou však moci být předány i některé další skutečnosti (např. možnost upravit období platnosti položky nebo připojit nový integrační SWD, v případě jeho založení z CS) [12].

Sestavení a odeslání BDoc zajistí volání standardního funkčního modulu ECRM\_CONTRACT\_CHANGE.

Zpracování příchozího BDoc (propsání informací z něj na položku smlouvy) se bude dít pomocí standardní vrstvy CRM Middleware a není náplní této práce (je v kompetencích týmu CRM).

<sup>&</sup>lt;sup>13</sup> Případ, kdy bude založen integrační SWD z CS a nikoliv ze CRM je výjimkou (bude využito pouze u varianty procesu odhlášení). S tímto případem je spojeno složitější zpracování obsahující např. vzdálené dohledání položky smlouvy v CRM a připojení integračního SWD k této položce. Více o tomto marginálním případu bude pojednáno v kapitole Implementace.

## **5.4 Integrace business procesů přes SWD**

Po navržení způsobu fungování komunikace mezi CS a CRM přes integrační SWD byly během série jednání týmů CRM , CS a IDE analyzovány dotčené procesy managementu smluv. Výstupem těchto jednání byly flowchart diagramy popisující nové fungování procesů integrované v CRM a IS-U CS pomocí navržené komunikace přes IS-U IDE.

Tyto diagramy budou využity jako hlavní vstup pro fázi implementace. Svým rozsahem diagramy neumožnily zahrnutí přímo do textu této diplomové práce. Jsou proto jako příloha č. 1 přiloženy v elektronické i tištěné verzi. Jejich význam je však zásadní a řadí se mezi hlavní výstupy fáze analýzy a návrhu. Následující podkapitoly představují stručný komentář k diagramům a obsahují nejdůležitější myšlenky a principy integrovaného zpracování jednotlivých procesů.

### **5.4.1 Přihlášení odběru zákazníka (MOVEIN)**

Proces přihlášení odběru bude podporován pro obory plyn i elektřina. Je vždy zahájen v CRM založením položky smlouvy. Tento krok se promítne v IDE založením integračního SWD a v CS potom založením žádosti typu 500/550 (přihlášení odběru elektřiny resp. plynu).

Průběh a ukončení procesu se liší na základě jeho varianty, jež je určena těmito parametry:

- jedná-li se o předávací místo ve vlastní, nebo cizí distribuční zóně
- a jde-li o změnu dodavatele, nebo nový odběr.

Jedná-li se o přihlášení v cizí distribuční zóně, musí být schváleno cizím distributorem. Jedná-li se o změnu dodavatele, musí být schválena operátorem trhu.

Komunikace s distributorem a operátorem trhu probíhá vždy na úrovni backend systému v režii CS. Je tedy zřejmé, že výsledek procesu bude předáván z CS do CRM .

V případě schválení bude na položce smlouvy v CRM pomocí BDoc nastaven status, který spustí replikaci kmenových dat přihlášení<sup>14</sup> ze CRM do IS-U.

V případě zamítnutí bude položka smlouvy uzavřena a replikace nebude provedena.

Bude umožněno storno přihlášení. Na tento specifický subproces je možno pohlížet jako na zamítnutí přihlášení iniciované z CRM .

### **5.4.2 Odhlášení odběru zákazníka (MOVEOUT)**

Odhlášení odběru plynu resp. elektřiny je na úrovni CS obsluhováno žádostí typu 555 pro plyn resp. 515 pro elektřinu. Jedná-li se o odhlášení bez změny dodavatele, mluvíme o ukončení odběru na předávacím místě. V tomto případě bude odhlášení vždy zahájeno ze CRM evidencí výpovědi a nastavením statusu "Výpověď podána" na položce smlouvy v CRM . Tato akce se v IDE promítne založením integračního SWD a následně i v CS založením žádosti 515/555.

Jedná-li se o odhlášení vyvolané změnou dodavatele (koncový zákazník přechází k jinému dodavateli), probíhá komunikace s OTEP a je možné, že proces odhlášení bude zahájen nikoliv přijetím výpovědi v CRM , nýbrž příchodem zprávy od OTEP informující o změně dodavatele.

V takovémto případě bude založena nejprve žádost 515/555, z ní bude založen integrační SWD. Ten pomocí standardní funkcionality BOR objektu ISUCRMCNTR načte pro dané předávací místo a klíčové datum vzdáleně položku smlouvy v CRM , jíž se odhlášení týká [12]. Poté bude sestaven

<sup>&</sup>lt;sup>14</sup> Replikací rozumíme např. založení dat smlouvy a odběrného místa v IS-U na základě schváleného přihlášení odběru v CRM. Replikace se provádí pomocí nástroje Master Data Generátor, jenž přesahuje rozsah této práce.

BDoc, který na dané položce smlouvy v CRM nastaví status "Ve výpovědi" a zároveň připojí nový integrační SWD k položce tak, aby se zobrazil v datech tržní komunikace.

Průběh i vyhodnocení jsou stejně jako u procesu přihlášení ovlivněny komunikací s OTEP a/nebo cizím distributorem, jež je řízena modulem CS.

V případě schválení odhlášení vyvolá CS akci, jenž způsobí nastavení statusu "Odhlášení schváleno" na položce smlouvy v CRM . Zároveň je možné, že cizí distributor upraví datum odhlášení dle svých informací. Jak status, tak upravené datum odhlášení budou na položku smlouvy předány pomocí BDoc. Schválení odhlášení v CRM vyvolá replikaci kmenových dat odhlášení do IS-U.

V případě zamítnutí odhlášení poskytuje dodavatel svoje služby na dotčeném předávacím místě i nadále, je proto deaktivován status "Ve výpovědi" a kmenová data odhlášení nejsou replikována do IS-U.

Obdobně jako u přihlášení může pracovník v CRM podat žádost o stornování odhlášení, k níž se přistupuje obdobně jako k zamítnutí odhlášení.

### **5.4.3 Přepis zákazníka**

V případě přepisu odběratele plynu či elektřiny na předávacím místě budeme blíže rozebírat pouze variantu bez změny dodavatele. To znamená, že na odběrném místě zůstává stejný dodavatel, pouze se mění koncový zákazník. Varianta přepisu se změnou dodavatele (na předávacím místě se mění koncový zákazník i dodavatel) bude také podporována, je však shodná s procesem přihlášení, nebo odhlášení se změnou dodavatele.<sup>15</sup>

Výsledkem přepisu bez změny dodavatele by mělo být odhlášení smlouvy původního zákazníka a přihlášení smlouvy nového zákazníka (na jednom předávacím místě).

Pro zahájení přepisu jsou potřeba v systému CRM podklady jak pro přihlášení odběru zákazníka nového, tak pro odhlášení odběru zákazníka původního. Podklady však mohou přijít nezávisle, v různou dobu. Tento fakt bude řešen následovně:

- Je-li dodán do systému SAP CRM pouze podklad pro odhlášení původního zákazníka (výpověď) a vypršela lhůta pro možné dodání podkladů pro přihlášení zákazníka nového, je spuštěn proces odhlášení bez změny dodavatele.
- Je-li dodán do systému SAP CRM pouze podklad pro přihlášení nového zákazníka a vypršela lhůta pro dodání výpovědi zákazníka původního, nic se neděje: na předávacím místě zůstává původní zákazník, jelikož nebyla zaevidována jeho výpověď.
- Jsou-li v systému shromážděny oba podklady, je spuštěn proces přepisu, jehož fungování je popsáno níže.

Proces přepisu se týká dvou položek smlouvy v CRM . Přihlášení nové položky na obsazeném předávacím místě spustí standardní mechanismus nuceného odhlášení [12]. Říkáme, že v případě přepisu bude součástí přihlášení subproces nuceného odhlášení.

Budou založeny 2 integrační SWD: jeden napojený na data tržní komunikace nově přihlašované položky, druhý na data tržní komunikace původní, odhlašované položky.

SWD části přihlášení bude hrát hlavní, řídící roli: bude zakládat přepisovou žádost typu 504 pro elektřinu resp. 554 pro plyn. Bude zároveň evidovat GUID obou položek v CRM (přihlašované i odhlašované).

<sup>&</sup>lt;sup>15</sup> Je-li společnost našeho zákazníka v roli původního dodavatele (toho, který ztrácí zákazníka), půjde o odhlášení se změnou dodavatele, je-li v roli nového dodavatele (toho, který získává nového zákazníka), půjde o přihlášení se změnou dodavatele.

Vyhodnocení přepisu se odehraje na žádosti 504/554. Žádost informuje o vyhodnocení propojený integrační SWD části přihlášení. Ten se již postará pomocí odeslání dvou BDoc o vyhodnocení přepisu na obou položkách v CRM (tak aby bylo patřičně schváleno či zamítnuto jak přihlášení nového zákazníka, tak odhlášení zákazníka původního).

Bude umožněno storno přepisu, které vyvolá zamítnutí přihlášení nové položky a zamítnutí odhlášení položky původní.

### **5.4.4 Změna distribučního produktu**

Proces změny distribučního produktu bude podporován pouze pro obor elektrické energie. Je specifický tím, že změna distribučního produktu může být vyvolána jak ze strany dodavatele (konkrétně v novém systému SAP CRM našeho zákazníka), tak ze strany distributora (zde je nutno upozornit, že v rámci elektřiny společnost zákazníka neposkytuje distribuční služby - znázorňuje Obrázek 4 - je tedy jisté, že předávací místo bude ležet vždy v cizí distribuční zóně).

Na straně IS-U je změna distribučního produktu řízena žádostí typu 503. V případě vyvolání změny distribučního produktu ze CRM bude založen integrační SWD a následně žádost typu 503. Ta zajistí komunikaci s distributorem a po obdržení výsledku budou na integrační SWD přidána data zprávy o vyhodnocení distributorem.

Samotné distributorem potvrzené hodnoty parametrů distribučního produktu (jističe, fáze a distribuční sazby) však již nebudou do CRM předány pomocí BDoc, nýbrž replikací kmenových dat ve směru z IS-U do CRM. $^{16}$ 

Tento postup byl zvolen na základě faktu, že vyhodnocení od distributora může přijít bez toho, aby o ně dodavatel zažádal (výše zmíněné zahájení ze strany distributora). V takovémto případě bude v IS-U založena žádost 503, avšak nebude zakládán integrační SWD. Změna hodnot distribučního produktu se potom do CRM bude moci promítnout jednotným způsobem: řečenou replikací kmenových dat z IS-U do CRM.

Zvláštní variantou tohoto procesu bude přihlášení odběru se změnou distribučního produktu. Bylo analyzováno, že změna distribučního produktu může proběhnout až po úspěšném přihlášení odběru, zároveň je však nutné evidovat žádost o změnu distribučního produktu ihned se zahájením procesu přihlášení.

Zmíněné požadavky vedly k návrhu tohoto řešení: Zároveň s integračním SWD přihlášení bude založen i integrační SWD pro změnu distribučního produktu. Oba budou propojené se stejnou položkou smlouvy v CRM . SWD pro změnu distribučního produktu však nebude ihned zakládat žádost typu 503.

V případě schválení přihlášení zajistí integrační SWD (MOVEIN) aktivaci SWD změny distribučního produktu. Aktivaci bude možno provést až po úspěšné replikaci dat přihlášení. K tomu bude využita standardní událost PROCEED\_AFTER\_ACTION business objektu ISUSWITCHD [12]. Taje vyvolávána právě po úspěšné replikaci a je na ni možno navázat volání zákaznického funkčního modulu. Aktivovaný integrační SWD změny distribučního produktu založí žádost 503 a zbytek procesu bude pokračovat stejně jako v případě změny distribučního produktu zahájené v CRM .

V případě zamítnutí přihlášení zajistí integrační SWD (MOVEIN) deaktivaci SWD změny distribučního produktu. Tím pádem nebude založena žádost 503 a proces neproběhne z důvodu neúspěšného přihlášení odběru elektřiny.

<sup>&</sup>lt;sup>16</sup> Zajištění zmínění funkčnosti přesahuje rámec této práce.

# **6 Implementace**

V následující kapitole jsou shrnuty kroky, jež bylo nutné realizovat pro vyhotovení navrhnutého řešení. Členění do podkapitol logicky vychází z kapitoly 5.3. Nejprve jsou shrnuty základní nezbytné nastavení a rozšíření systému, následuje popis implementace oboustranné komunikace mezi modulem CS a systémem SAP CRM přes vrstvu v modulu IDE. V závěru je vysvětleno zakódování kroků procesů managementu smluv (zdokumentovaných na flowchart diagramech v příloze č. 1) do tzv. řídících customizačních tabulek. Stručně jsou zmíněny i simulační nástroje, jež bylo nutné zhotovit pro modulární testování.

Autor této práce by se rád vyhnul příliš velkému objemu ryze technických údajů dokumentačního charakteru. Proto například detaily rozhraní implementovaných programů či hodnoty zaváděné v customizačních tabulkách nejsou součástí tohoto textu a je možné je nalézt v příloze č. 2.

## **6.1 Základní nastavení**

Základní nastavení popisují činnosti, jež bylo nutné v systému provést před zahájením implementace samotných programů. Jedná se především o rozšíření dotčených standardních databázových tabulek o potřebná zákaznická pole a o úpravu obsahu standardních customizačních tabulek.

### **6.1.1 Customer Includes standardních tabulek**

Switch Message (popsána v kapitole 5.3.1.1) je reprezentována datovým typem struktura. Tato struktura musí být nadefinována shodně jak ve slovníku ABAP systému SAP CRM, tak ve slovníku ABAP systému SAP IS-U. Je tomu tak proto, že je obsažena v rozhraních funkčních modulů volaných vzdáleně v IS-U ze CRM (více v kapitolách 5.3.1.1 a 6.2.1).

Jakmile je naplněná Switch Message předána do IS-U, je rozdělena na 2 části: data hlavičky SWD a data zprávy. V případě založení nového SWD jsou data hlavičky uložena fyzicky do databázové tabulky EIDESWTDOC. Data zprávy jsou vždy ukládána do tabulky EIDESWTMSGDATA a vážou se k určitému SWD.

Obě tabulky obsahují množinu standardních polí a možnost rozšíření o zákaznická pole pomocí tzv. Customer Includes (více v kapitole 6.1.1). Vzhledem k tomu, že důsledkem přijetí Switch Message v IS-U by mělo být nejčastěji založení či aktualizace zákaznického objektu žádosti modulu CS, je zřejmé, že bude třeba přes Switch Message předávat i některé nestandardní (zákaznické) údaje. To je umožněno zahrnutím Customer Includes hlavičky SWD i dat zprávy do struktury Switch Message.

Na základě skutečností, že: Zákaznických polí pro žádosti bylo relativně mnoho (asi 15), jsou potřeba (v rámci modulu IDE) pouze jednorázově při založení nebo aktualizaci žádosti a standard umožňuje jejich zobrazení jak v IS-U, tak na datech tržní komunikace v CRM , bylo rozhodnuto umístit je na úroveň zákaznických polí dat zprávy (struktura CI\_EIDESWTMSGDATA). Do zákaznických polí hlavičky SWD (struktura CI\_EIDESWTDOC) byly umístěny pouze některé údaje důležité z hlediska řízení procesů managementu smluv.

Komunikaci přes Switch Message ve směru ze CRM do IS-U (včetně zákaznických polí a persistentního uložení do databáze) ilustruje Obrázek 8.

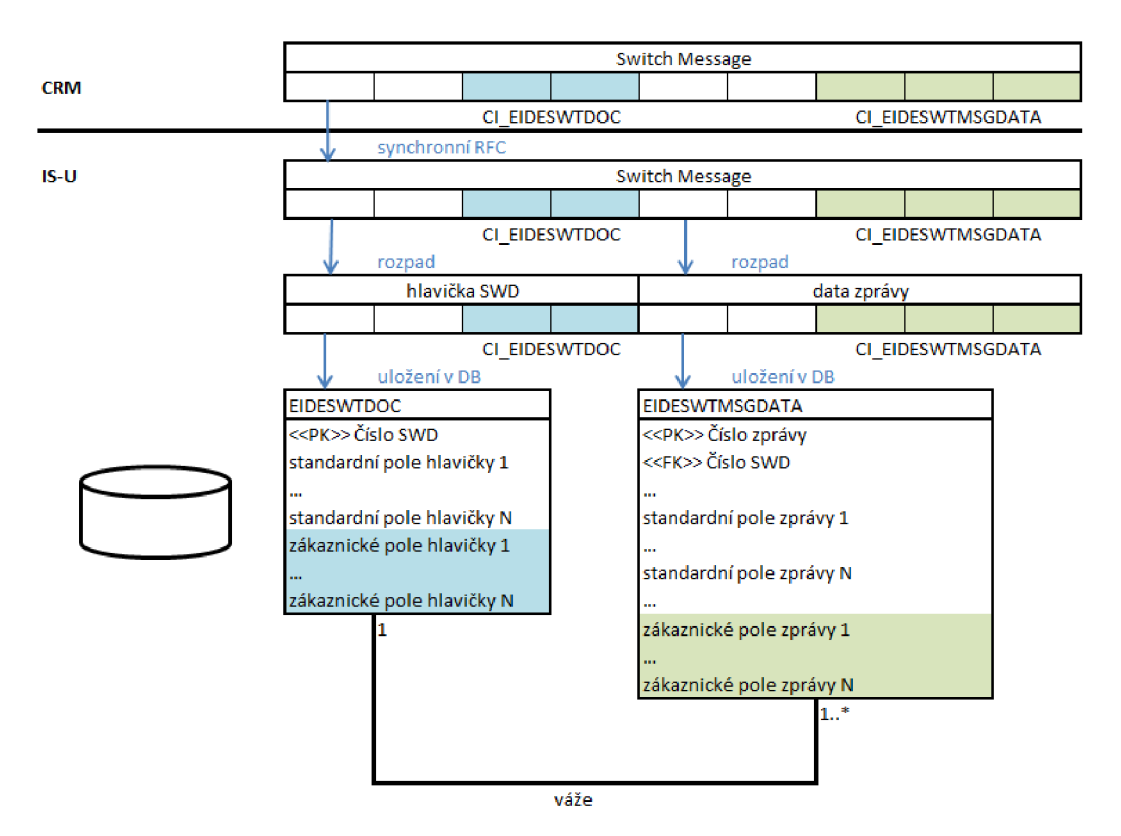

**Obrázek 8: Zákaznická pole z pohledu předání a uložení Switch Message** 

### **6.1.2 Standardní customizing**

Standardní customizing představuje souhrn customizačních tabulek připravených standardem SAP za účelem ovlivnit fungování systému prostřednictvím úpravy jejich obsahu.

V našem kontextu půjde u standardního customizingu především o rozšíření číselníků přípustných hodnot určitých polí ve standardních tabulkách. U každé hodnoty číselníku je možné obvykle doplnit i popisek, který je poté automaticky načítán a zobrazován ve standardních programech.

To je možné učinit přes transakci SPRO, jež zobrazí tzv. implementační příručku: do logické stromové struktury uspořádaný standardní customizing. Pro naše účely bylo nutné přizpůsobit obsah některých tabulek zahrnutých do kategorie "Zákaznické rozšíření funkcí pro IDE".

Konkrétně se jednalo o zavedení nového druhu změny pro integrační SWD. Pole "Druh změny" je uváděno na hlavičce SWD (tabulka EIDESWTDOC) a jeho hodnota v podstatě určuje smysl využití konkrétního SWD (budou tak odlišeny integrační SWD od SWD již využívaných v systému k jiným účelům).

Obdobně byly také založeny nové statusy SWD (opět hlavičkový údaj) reprezentující tři základní stavy, v nichž se může integrační SWD nacházet "Integrace aktivní", "Chyba v integraci" a "Integrace uzavřena".

Ve stejné sekci pak byly definovány ještě nové kategorie zpráv a důvody transakcí. Oba údaje se ukládají jako standardní pole do tabulky EIDESWTMSGDATA a jejich kombinace určuje význam konkrétních dat zprávy. Jak bude dále popsáno v kapitolách 6.2.2 a 6.6, hodnoty těchto polí se budou významně podílet na řízení integrovaného fungování procesů managementu smluv.

## **6.2 Komunikace směrem z CRM do IS-U modulu CS**

Principy komunikace ve směru ze CRM do modulu CS představuje kapitola 5.3.1. Reprezentantem této komunikace je struktura Switch Message. Jak ilustruje Obrázek 7, během životního cyklu jedné Switch Message jsou uskutečněna vzdálená volání třech odlišných funkčních modulů v IS-U (pro naplnění defaultních hodnot, kontrolu a příjem). Právě bližším fungováním těchto FM se budou zabývat následující podkapitoly.

Asynchronním nestandardním pokračováním příjmu Switch Message je pak samotné zpracování žádostí modulu CS, jež bude rozebráno v závěru této podkapitoly.

První dva RFC moduly a modul pro asynchronní zpracování žádostí CS jsou realizovány zákaznickým vývojem a byly kompletně vyvinuty autorem této diplomové práce. RFC funkční modul pro přijetí Switch Message je představitelem standardních funkcionalit a byl vhodně rozšířen na standardem připraveném místě.

### **6.2.1 Switch Message - naplnění, kontrola a příjem**

RFC funkční moduly v systému IS-U budou podporovat jednotlivé i tzv. balíčkové (angl. "bulk") zpracování. Znamená to, že kromě standardních vstupních a výstupních parametrů budou ve svém rozhraní poskytovat i tabulku, přes niž bude možno předat údaje více Switch Message jedním RFC voláním. Této funkcionality bude využíváno při hromadném zpracování smluv v CRM za účelem ušetřit systémové prostředky při vzdálených voláních. V podkapitolách věnujících se jednotlivým FM nebude již tento fakt při popisu rozhraní znovu zmiňován.

#### **6.2.1.1 Načtení defaultních hodnot do Switch Message**

Je-li v procesu managementu smluv na straně CR M zahájena akce, jež vyvolá přijetí Switch Message v modulu IDE, první funkční modul, který je vzdáleně volán, má za účel vyplnit ve struktuře Switch Message některá pole defaultními hodnotami dostupnými pouze v systému SAP IS-U.

Byl implementován zákaznický funkční modul ZIDE\_BOL\_SWD\_DEFAULTS. Volání zákaznického, zcela nově vytvořeného FM , bylo umožněno díky standardnímu nástroji Enhancement Framework systému SAP: BAdi CRM\_ISU\_IL\_SWTMSG na straně CRM.<sup>17</sup>

Vstupem tohoto funkčního modulu jsou základní údaje Switch Message naplněné v CRM . Jedná se o:

- identifikaci předávacího místa (1),
- $\bullet$  druh změny (2),
- view změny (3),
- poskytovatele služeb (4),
- obor  $(5)$ ,
- kategorii zprávy (6),
- důvod transakce (7),
- a rozhodné datum (8).

<sup>&</sup>lt;sup>17</sup> O tzv. Business Addins více pojednává kapitola 4.4.1. Zmíněné BAdi CRM ISU IL SWTMSG a jeho implementace byla v kompetencích týmu CRM. Zde zmíněno pouze pro osvětlení faktu, jak byl do standardní funkcionality zapojen zákaznický FM.

Právě tyto údaje dávají dohromady jasnou informaci o akci, která bude provedena. Část z nich je zadána obsluhou CRM (iniciátorem akce), část je odvozena v CRM ze standardní customizace tzv. Switch Actions. Pro vysvětlení bude nejvhodnější uvést příklad:

Bude-li chtít obsluha v CRM přihlásit dodávky plynu (5) na předávacím místě A (1) od dodavatele plynu B (4) se zahájením dodávek od data C (8), pak se v customizaci CRM pro Switch Action "Přihlášení dodávek plynu" načte patřičná kombinace hodnot druhu změny (2), view změny (3), kategorie zprávy (6) a důvodu transakce (7). S takto naplněnými hodnotami se následně zavolá funkční modul ZIDE\_BOL\_SWD\_DEFAULTS, který dle nich dohledá další informace pro Switch Message dostupné pouze v backend systému SAP IS-U (jsou tedy výstupem tohoto FM).

Příkladem takových informací může být poskytovatel distribučních služeb nebo číslo místa spotřeby - obojí odvozené z kmenových dat IS-U pro vstupní předávací místo a rozhodné datum.

Výčet všech polí Switch Message plněných ve FM ZIDE\_BOL\_SWD\_DEFAULTS je dostupný v příloze č. 2.

Switch Message je po načtení defaultních informací z IS-U předána zpět do CRM a zpřístupněna obsluze pro vyplnění dodatečných polí potřebných k dokončení zahájeného kroku procesu managementu smluv (a posléze předání Switch Message do IS-U).

#### **6.2.1.2 Kontroly Switch Message**

Kontroly konzistence Switch Message před jejím přijetím provádí vzdáleně volaný zákaznický FM ZIDE BOL SWT CHECK. Na straně CRM je opět volán z reimplementované metody BAdi CRM\_ISU\_IL\_SWTMSG. Na vstupu již obsahuje celou strukturu Switch Message (včetně zákaznických polí customer includes dat zprávy i hlavičky SWD) v podstatě naplněnou třemi skupinami údajů:

- základními údaji (jež jsou vstupem FM ZIDE\_BOL\_SWD\_DEFAULTS),
- defaultními údaji odvozenými v IS-U (jež jsou výstupem stejného FM)
- a údaji doplněnými obsluhou v uživatelském rozhraní SAP CRM.

Jsou provedeny kontroly konzistence vyplněných údajů ve Switch Message. Kontroly byly rozděleny na obecné a specifické pro určitou akci.

Obecné kontroly jsou prováděny pro každou Switch Message. Příkladem může být kontrola na vyplnění údaje hlavičky SWD "druh změny" hodnotou reprezentující integrační SWD (pojednáno v kapitole 6.1.2).

Kontroly specifické pro akci jsou prováděny pouze pro konkrétní kombinace kategorie zprávy, důvodu transakce případně oboru. Jedná se tedy o kontroly týkající se pouze určitého kroku (či množiny kroků) některého z procesů managementu smluv. Například může jít o kontrolu nejbližšího přípustného data přihlášení při zahájení procesu MOVEIN se změnou dodavatele<sup>18</sup> pro komoditu plyn.

Konkrétně pro kontroly týkající se hlídání přípustných termínů byl vyvinut funkční modul ZIDE\_CRM\_T IME\_CHECK. Vzhledem k potřebnému množství hlídaných termínů, odlišným algoritmů pro jejich výpočet a závislostem termínů na upřesňujících údajích obsažených ve Switch Message, bylo navrhnuto a realizováno univerzální zpracování založené na třech zákaznických customizačních tabulkách. Jejich pomocí se pro konkrétní data stanoví algoritmus i parametry nutné

 $^{18}$  O procesu MOVEIN více pojednává kapitola 5.4.1. U varianty "se změnou dodavatele" je navíc třeba splnit legislativní termíny, kdy proces změny dodavatele musí být zahájen s určitým předstihem před samotným začátkem dodávek plynu nového dodavatele na daném předávacím místě.

k vypočtení hlídaného termínu. Poté je vyhodnoceno, je-li termín splněn. Detailní popis funkčnosti pro hlídání termínů nebyl vzhledem k okrajovému významu zahrnut do textu této diplomové práce.

Souhrn obecných i akčně specifických kontrol je uveden v příloze č. 2.

Jak znázorňuje sekvenční diagram standardní technologie sestavení, kontrol a přijetí Switch Message (Obrázek 7), funkční modul pro kontroly je jediným ze skupiny implementovaných RFC modulů, který je volán vícekrát pro jednu Switch Message. Standard CR M je nastaven tak, že kontrolu Switch Message volá nejen při samotném kliknutí na dokončení procesu v CRM , ale také při každé změně obsahu Switch Message. Uživatel v CRM je přitom vždy informován sadou hlášení o zbývajících nekonzistencích ve Switch Message. Dokončení procesu (a přijetí Switch Message vIS-U) je povoleno až tehdy, když neobsahuje žádné chyby.

#### **6.2.1.3 Pořízení Switch Message**

Poslední ze skupiny RFC funkčních modulů, jenž je volán pro samotné přijetí naplněné a zkontrolované struktury Switch Message zajišťuje uložení Switch Message do databáze IS-U. Je jím standardní FM ISU BOL IDE SWTMSG.

Standardní kód SAP tohoto FM zajišťuje rozpad Switch Message do struktur pro hlavičku SWD a data zprávy. Nej důležitější pole hlavičky SWD (struktura a databázová tabulka EIDESWTDOC) jsou:

- SWITCHNUM: číslo SWD (primární klíč),
- SWITCHTYPE: druh změny (v našem případě vždy plněn hodnotou označující integrační SWD),
- SWTVIEW: view změny (označuje, jedná-li se o proces ztráty či získání zákazníka),
- OWNER: poskytovatel služeb (dodavatele plynu nebo elektřiny), jehož zákazníka (či potencionálního zákazníka) se daný proces týká,
- MOVEINDATE: datum přihlášení (zahájení dodávek plynu nebo elektřiny),
- MOVEOUTDATE: datum odhlášení (ukončení dodávek plynu nebo elektřiny),
- POD: předávací místo, jehož se proces týká,
- PARTNER: obchodní partner (koncový zákazník: odběratel plynu nebo elektřiny),
- STATUS: status SWD (označuje stav, v jakém se proces popsaný daným SWD nachází, např. "Integrace aktivní"),
- SPARTYP: obor (jedná-li se o elektřinu nebo plyn),
- EXT REFERENCE: GUID položky smlouvy v CRM (jednoznačně identifikuje položku smlouvy v CRM, k níž patří daný SWD),
- zákaznická pole v CI EI DE SWT DOC (některá řídící data potřebná pro procesy managementu smluv).

Z polí dat zprávy (struktura a databázová tabulka EIDESWTMSGDATA) jsou pro popisovanou funkčnost nej zásadnější tato:

- MSGDATANUM: číslo dat zprávy (primární klíč),
- SWITCHNUM: číslo SWD, na který byla data zprávy zapsána (cizí klíč),
- MSGDATE a MSGTIME: datum a čas přijetí zprávy,
- CATEGORY: kategorie zprávy, slouží k obecnějšímu zařazení obsahu zprávy (použito rozdělení zprávy do kategorií "přihlášení", "odhlášení" a "změna distribučního produktu"),
- TRANSREASON: důvod transakce, představuje upřesnění obsahu zprávy (v kombinaci s polem CATEGORY již definuje konkrétní krok konkrétního procesu),
- zákaznická pole v CI\_EIDESWTMSGDATA (nestandardní pole potřebná pro založení žádostí CS).

Struktury hlavičky SWD i dat zprávy jsou poté předány statické veřejné metodě CREATE\_FROM\_MSG standardní třídy CL\_ISU\_SWITCHDOC. Ta zajistí:

- a) založení nového SWD (nový záznam v databázové tabulce EIDESWTDOC) a zapsání prvních dat zprávy (do databázové tabulky EIDESWTMSGDATA) patřících na tento SWD
- b) nebo nalezení existujícího SWD a přidání nových dat zprávy na tento SWD.

Do rozhodnutí, která z obou možností bude kdy provedena, je možno vstoupit reimplementací metody FIND SWITCHDOC standardního BAdi ISU IDE SWITCHDOC2. Právě ta totiž dohledává existující SWD a určuje, jestli bude založen nový či aktualizován existující. Oproti defaultnímu kódu SAP bylo třeba upravit dohledání SWD tak, aby bylo závislé na GUID položky v CRM (tzn. dohledávat existující SWD pouze se stejnou hodnotou v poli EXT\_REFERENCE) a naopak nezávislé na statusu SWD.

Standard SAP nabízí defaultní implementaci metod tohoto BAdi v tzv. "fallback třídě"<sup>19</sup> CL DEF IM ISU IDE SWITCHDOC2. Vzhledem k tomu, že BAdi ISU IDE SWITCHDOC2 nabízí mnoho metod a vyvstala potřeba změnit oproti standardnímu fungování pouze jednu z nich (FIND\_SWITCHDOC), byla implementována třída ZCL\_IM\_ISU\_IDE\_SWITCHDOC2, která dědí z fallback třídy a pouze upravuje kód metody FIND\_SWITCHDOC dle našich potřeb.

Hlavičku SWD i příslušná data zprávy je možné zobrazit v systému SAP IS-U v transakci ESWTMON01:

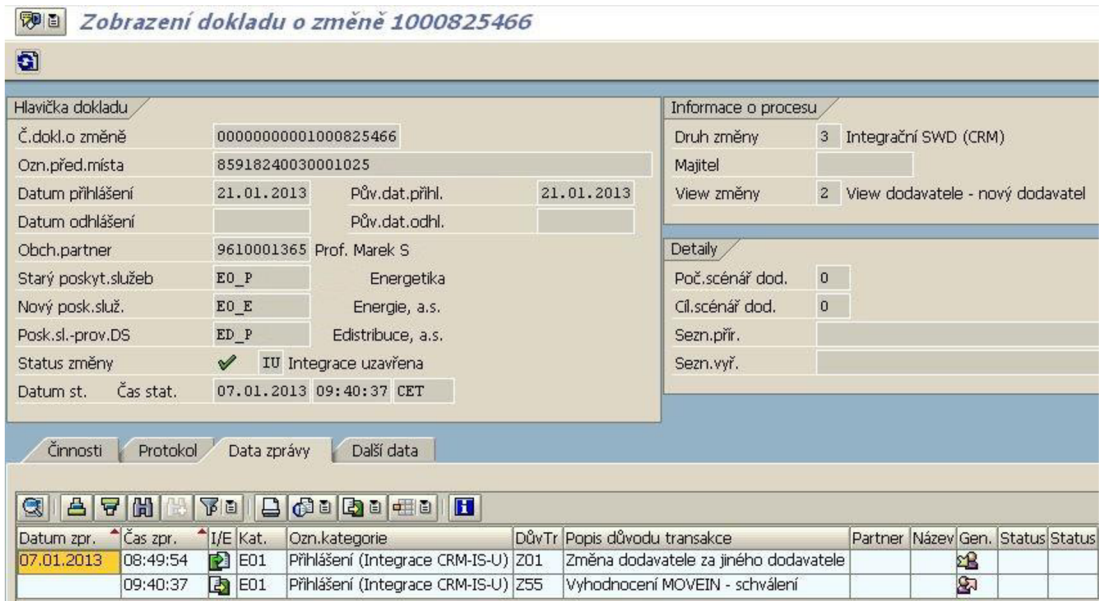

**Obrázek 9: Zobrazení SWD v transakci ESWTMON01 v SAP IS-U** 

<sup>&</sup>lt;sup>19</sup> "Fallback třída" je zvláštní označení SAP pro třídu, která je přiřazena jako defaultní implementace určitého BAdi.

Stejný doklad o změně včetně dat zpráv je možné zobrazit i vzdáleně v datech tržní komunikace na položce smlouvy (rozebírá kapitola **5**.2.2.1) v systému SAP CRM . Toto zobrazení se děje standardními funkcionalitami, které opět stojí na vzdáleném volání IS-U pomocí RFC funkčních modulů, které načítají data hlavičky SWD i zpráv. V systému SAP CRM je tedy fyzicky perzistentně udržováno pouze číslo integračního SWD připojeného k položce smlouvy. Vzhledem ktomu, že do vzdáleného zobrazení SWD v CRM nebylo nutné v modulu IDE zasahovat zákaznickým vývojem ani rozšířením standardních funkcionalit, není blíže rozebíráno.

|                       |   | <b>Management smluv</b>       |                                        |                                   |                                |     |                                       | □ Zpět ▼                     |
|-----------------------|---|-------------------------------|----------------------------------------|-----------------------------------|--------------------------------|-----|---------------------------------------|------------------------------|
| Identifikace OP       |   |                               |                                        |                                   |                                |     |                                       |                              |
| Prehled dat OP        |   |                               | Komunikační data trhu                  |                                   |                                |     |                                       |                              |
| Infolist OP           |   | Účet:                         | 9610001365                             | Předávací místo:                  | 85918240030001025              |     | Začátek smlo                          | 21.01.2013                   |
| Kontakty a úlohy      |   | Příjmení:                     | <sub>S</sub>                           |                                   |                                |     | Konec smlouvy:                        |                              |
| Zásoba práce agenta   |   | Jméno:                        | Marek                                  | Bývalý poskyt                     | Energetika                     |     | Skutečné poč                          | 21.01.2013                   |
| Odkazy                |   | Ulice:                        | Lidická                                | Nový poskytov                     | Energie, a.s.                  |     | Skutečné kon                          |                              |
| Správa smluv          | ٠ | Číslo d                       | 039                                    | Provozovatel s                    | Edistribuce, a.s.              |     | Druh změny:                           | Integrační SWD (CRM)         |
| <b>Fakturace</b>      |   | Dodatek:                      | 012                                    | Důvod zamítnutí:                  |                                |     | View změny:                           | View dodavatele - nový dodav |
| Stav účtu             |   | PSČ:                          | 692 01                                 | Status změny:                     | IU - Integrace uzavřena        |     |                                       |                              |
| Seznam plateb         |   | Místo:                        | Mikulov                                | Datum statusu:                    | 07.01.2013                     |     | Cas statusu:                          | 09:40                        |
| Splátky a příslib pla |   |                               | Detaily tržní komunikace               |                                   |                                |     |                                       |                              |
| ISU: obchodní data    | ٠ |                               | Činnosti   Hlášení   Protok.   Žádosti |                                   |                                |     |                                       |                              |
| ISU: technická data   | ▸ | Kategorie: Žádný filtr        |                                        |                                   | ▼ Důvod transakce: Žádný filtr |     |                                       |                              |
| Technická data        | ٠ | <b>2</b> Aktualizace<br>Datum | Čas                                    |                                   | <b>I/E</b><br>$\mathsf{K}$     | Čas | Důvod transakce                       | $\mathcal{Q}_1$              |
| Odečty                |   | 07.01.2013                    | 08:49                                  | Kategorie<br>Přihlášení (Integrac | Import dat                     | 0   | Změna dodavatele za jiného dodavatele |                              |
| Index                 |   | 07.01.2013                    | 09:40                                  | Přihlášení (Integrac              | Export dat                     | 0   | Vyhodnocení MOVEIN - schválení        |                              |

**Obrázek 10: Vzdálené zobrazení SWD v komunikačních datech trhu v SAP CRM** 

Na konci standardního kódu funkčního modulu ISU\_BOL\_IDE\_SWTMSG byla doplněna implementace rozšíření (angl. Enhancement) pro asynchronní zpracování žádostí modulu CS. Asynchronnost byla zvolena z důvodu nezatěžování vzdáleného RFC spojení, zpracování žádostí CS totiž může být časově náročné.

Byl implementován zákaznický FM ZIDE BOL SWTMSG BACKGR PROC, jenž je volán s klauzulí STARTING NEW TASK ze zmiňovaného rozšíření na konci FM ISU\_BOL\_IDE\_SWT\_MSG. Jsou do něj předána data Switch Message (včetně čísla dohledaného či založeného SWD), přičemž FM ISU BOL IDE SWTMSG již nečeká na výsledek jeho zpracování a předává řízení zpět do SAP CRM.

### **6.2.2 Asynchronní zpracování žádostí CS**

Asynchronně volaný funkční modul ZIDE\_BOL\_SWTMSG\_BACKGR\_PROC má za úkol předat informaci o provedeném kroku v CRM do zákaznického modulu CS v IS-U, konkrétně (jak ukazují flowchart diagramy v příloze č. 1) by mělo dojít buď k založení nové, nebo aktualizaci existující žádosti CS.

Byla navrhnuta tzv. řídící customizační tabulka ZIDEC SWD CRM CS. V ní bude zakódována reakce modulu CS na konkrétní krok v CRM reprezentovaný údaji ve Switch Message.

Tabulka 1 shrnuje pole řídící customizace ZIDEC\_SWD\_CRM\_CS a uvádí příklady možných záznamů. Kategorie zprávy, důvod transakce (údaje z dat zprávy) společně s oborem (údaj z hlavičky SWD) tvoří klíč (jsou modře označeny). Všechny tyto údaje jsou základními informacemi uloženými ve Switch Message.

Dále v textu bude vysvětleno odvozené zpracování v CS pro jednotlivé příklady. Fyzicky jsou v tabulce uloženy hodnoty z číselníků, zde pro srozumitelnost uvádíme i textové popisky vysvětlující význam určité hodnoty.

| Číslo          | Kategorie       | Důvod transakce      | Obor      | zakládané<br>Typ | Akce na žádosti   |
|----------------|-----------------|----------------------|-----------|------------------|-------------------|
| záznamu        | zprávy          |                      |           | žádosti CS       | $\mathbf{CS}$     |
| 1              | E <sub>01</sub> | Z <sub>01</sub>      | 02        | 550              |                   |
|                | Přihlášení      | Změna dodavatele     | Plyn      | získaný<br>Plyn, |                   |
|                |                 |                      |           | zákazník         |                   |
| $\overline{2}$ | E01             | E05                  | 02        |                  | E <sub>05</sub>   |
|                | Přihlášení      | Storno přihlášení    | Plyn      |                  | Storno přihlášení |
| 3              | E02             | E <sub>01</sub>      | 01        | 515              | E <sub>01</sub>   |
|                | Odhlášení       | Zaevidování          | Elektřina | ELE,<br>ukončení | Zaevidování       |
|                |                 | výpovědi v CRM       |           | odběru           | výpovědi v CRM    |
| $\overline{4}$ | E02             | Z11                  | 01        |                  |                   |
|                | Odhlášení       | Nucené odhlášení při | Elektřina |                  |                   |
|                |                 | přepisu              |           |                  |                   |

**Tabulka 1: Příklady záznamů v řídící customizaci ZIDEC\_SWD\_CRM\_CS** 

Záznam 1 reprezentuje příklad, kdy má být na základě určité akce v CRM založena nová žádost – je načten její typ z pole "Typ zakládané žádosti CS", naopak pole "Akce na žádosti CS" je nevyplněno.

Záznam 2 reprezentuje přiklad, kdy má být aktualizována již existující žádost. Je načten identifikátor akce z pole "Akce na žádosti CS" a pole "Typ zakládané žádosti" je nevyplněno.

Záznam 3 reprezentuje kombinaci obojího, má vyplněna obě pole a funkčnost je následující: Nejprve se pokusíme dohledat existující žádost a provést na ni akci vyplněnou v poli "Akce na žádosti CS". Pokud se nepodaří žádost najít, je založena žádost typu zadaného v poli "Typ zakládané žádosti CS".

Záznam 4 představuje akci, jež měla být pouze zaevidována na integračním SWD a není třeba ji dále předávat do CS. Pole "Typ zakládané žádosti CS" i "Akce na žádosti CS" jsou prázdná.

Kompletní obsah řídící customizace ZIDEC SWD CRM CS je k dispozici v příloze č. 2.

Pomocí výše popsaného mechanismu je tedy z údajů Switch Message vyhodnoceno, zda žádost založit nebo provést akci na již existující žádosti.

V případě založení je naplněna struktura žádosti CS ZCRM\_AUTO\_ZD z polí Switch Message (především hlavičkové údaje a zákaznická data v CI\_EIDESWTMSGDATA) a posléze zavolán F M modulu CS ZCRM\_ZAD\_CREATE se zmíněnou strukturou na svém vstupu. Do něj je předán i typ zakládané žádosti načtený z řídící customizace a číslo integračního SWD. Je předáno řízení modulu CS a v případě úspěšného dokončení je do IDE vráceno číslo založené žádosti, které se uloží jako reference na SWD.

V případě akce nad žádostí je načteno z referencí SWD číslo spárované žádosti a volán FM modulu CS ZCRM\_ZAD\_CHANGE. Jako vstupní parametry jsou mu předány číslo žádosti, číslo SWD a identifikátor akce načtený z řídící customizace ZIDEC\_SWD\_CRM\_CS.

Oba volané funkční moduly CS také vracejí tabulku chybových zpráv v případě neúspěšného průchodu programem modulu CS. V případě navrácení chyb je integrační SWD nastaven do statusu "Chyba v integraci" a chybové zprávy jsou přidány do protokolu SWD (o využití protokolu SWD více pojednává kapitola 6.5). Status i protokol SWD jsou standardně viditelné jak v transakci ESWTMON01 na straně IS-U, tak v CRM na datech tržní komunikace.

## **6.3 Komunikace směrem z IS-U modulu CS do CRM**

V případě, že je v systému IS-U modulem CS proveden krok procesu managementu smluv, jehož dopad je nutné promítnout na položku smlouvy v CRM , je realizována komunikace přes integrační SWD v modulu IDE ve směru ze SAP IS-U do SAP CRM . Vzdálená komunikace mezi systémy tímto směrem je realizována pomocí standardní technologie: odesláním tzv. zprávy BDoc.

Drtivá většina akcí v modulu CS je prováděna nad již existujícím integračním SWD (tzn., že dotčený proces managementu smluv byl zahájen v CRM , byly založeny integrační SWD se žádostí a z této žádosti je poté vCS vyvolána akce). Existuje však i zvláštní varianta procesu odhlášení, kdy dochází k zahájení celého procesu ze strany CS.

Pro obě varianty byly vyvinuty zákaznické FM v modulu IDE, jejichž detailnějším popisem se zabývají následující podkapitoly.

### **6.3.1 Akce CS nad existujícím integračním SWD**

Jestliže je akce provedena na žádosti, která již k sobě má napojený integrační SWD, bude z modulu CS volán FM ZIDE\_CRM\_SWD\_ACTION. Jeho vstupem je číslo integrační SWD, identifikátor akce CS a nepovinně i aktualizované datum odhlášení. Jádrem funkčnosti je načtení záznamu z druhé řídící customizace ZIDEC\_SWD\_CS\_CRM. Z ní jsou dle identifikátoru akce z CS odvozeny: kategorie a důvod transakce dat zprávy, jež se přidají na integrační SWD a také informace, který status se má aktivovat či deaktivovat na položce smlouvy v CRM . Pole a příklady záznamů v řídící customizaci ZIDEC\_SWD\_CS\_CRM shrnuje Tabulka 2:

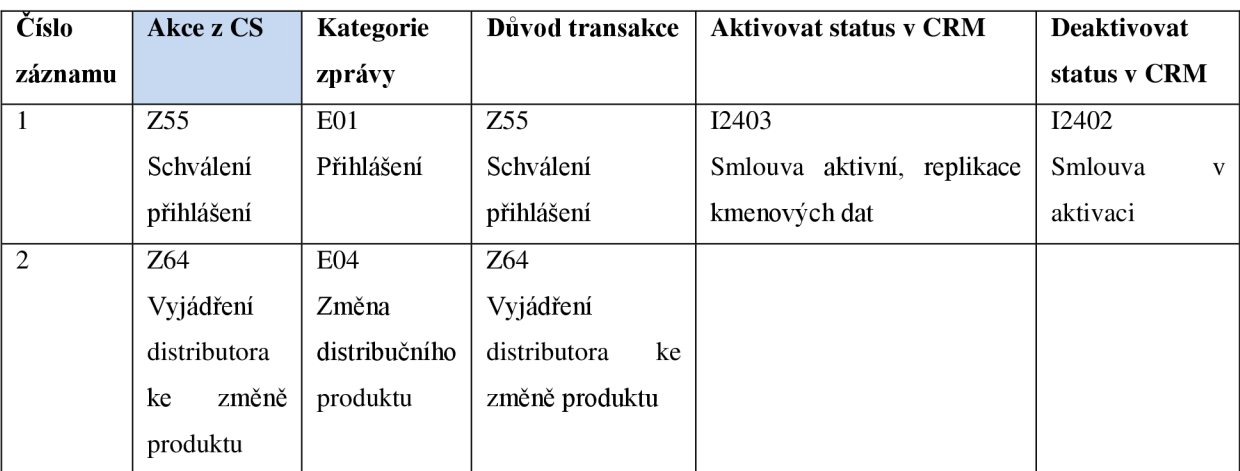

**Tabulka 2: Příklady záznamů v řídící customizaci ZIDE\_SWD\_CS\_CRM** 

Je-li načten záznam 1 (tedy z CS byl předán identifikátor akce Z55), pak jsou na integrační SWD přidána nová data zprávy s načtenou kategorií a důvodem transakce.<sup>20</sup> Také je odeslán BDoc naplněný hodnotami určujícími, které statusy se mají na položce smlouvy aktivovat a deaktivovat.

Je-li načten druhý záznam (tedy z CS byl předán identifikátor akce Z64), pak jsou pouze přidána nová data zprávy na SWD a BDoc není odeslán. Znamená to tedy, že u akce Z64 není třeba, aby přímo ovlivnila položku smlouvy v CRM , pouze bude vidět na datech tržní komunikace, že tato akce proběhla.

Kompletní obsah řídící customizace ZIDEC\_SWD\_CS\_CRM je možno nalézt v příloze č. 2.

Pro odeslání BDoc byl použit standardní FM ECRM CONTRACT CHANGE. Ze vstupních informací sestaví zprávu BDoc a předá ji vrstvě MiddleWare v CRM. Příjem a zpracování příchozího BDoc se již děje standardními nástroji na straně CRM a je mimo rozsah této diplomové práce. Při volání FM ECRM\_CONTRACT\_CHANGE z FM ZIDE\_CRM\_SWD\_ACTION předáváme jako vstupní parametry statusy k aktivaci či deaktivaci načtené z řídící customizace a volitelně také aktualizované datum odhlášení (datum odhlášení je možno takto upravit v případě schválení odhlášení, přibližuje flowchart diagram procesu odhlášení v příloze č. 1). Povinným vstupem ECRM\_CONTRACT\_CHANGE je také logicky GUID položky smlouvy v CRM . Tento údaj je načten z hlavičky integračního SWD z pole EXT\_REFERENCE (detaily poskytuje kapitola 5.3.1.1).

Kromě přidání dat zprávy na integrační SWD a odeslání BDoc je také pro určité případy implementováno rekurzivní volání FM ZIDE CRM SWD ACTION. Příkladem může být proces přepis, který probíhá zároveň na dvou položkách smluv CRM , existují tedy také dva integrační SWD, avšak na žádost CS je napojen pouze jeden z nich. Tím pádem žádost CS zavolá FM ZIDE CRM SWD ACTION pouze s číslem prvního SWD, uvnitř je dohledán druhý párový SWD a zavolán ZIDE\_CRM\_SWD\_ACTION i s číslem druhého SWD (blíže ilustruje flowchart diagram procesu přepis v příloze č. 1).

### **6.3.2 Akce CS se založením integračního SWD**

V procesu odhlášení existuje varianta, kdy je (na rozdíl od všech ostatních případů) zahájen proces a založen integrační SWD z modulu CS, nikoliv přijetím Switch Message ze CRM . Konkrétně tento případ nastane ve chvíli, kdy přijde informace o zahájeném procesu ztráty zákazníka od operátora trhu OTEP v elektronické zprávě do SAP IS-U dříve, než je zaevidovaná platná výpověď v systému SAP CRM . Detailně je možno tento případ prostudovat na flowchart diagramu procesu odhlášení v příloze č. 1.

Z technického hlediska znamenal tento fakt vytvoření druhého zákaznického FM modulu IDE, který bude volán z CS: ZIDE\_CRM\_SWD\_CREATE. Vstupem tohoto FM je struktura obsahující data žádosti ZCRM AUTO ZAD a také číslo žádosti, zníž je tento FM volán. Ze struktury ZCRM\_AUTO\_ZAD jsou převzaty či odvozeny všechny klíčové údaje pro založení integračního SWD (především předávací místo, datum odhlášení, obchodní partner a obor, viz kapitola 6.2.1.3). Je volána metoda CREATE\_FROM\_MSG standardní třídy CL\_ISU\_SWITCHDOC, jež zajistí založení nového integrační SWD a vrátí jeho číslo.

 $^{20}$  Oproti datům zprávy vzniklých z přijetí Switch Message se jasně odlišují hodnotou v poli "Směr výměny dat". Výsledkem jsou odlišná ikona nebo text v poli "I/E" (import/export) při zobrazení SWD v IS-U a CRM. Ukazují Obrázek 9 resp. Obrázek 10.

Na nově založený SWD je do referencí uloženo číslo žádosti CS, tím je zajištěno propojení mezi IDE a CS. Je však také třeba propojit integrační SWD s položkou smlouvy v CRM , jíž se zahájený proces odhlášení týká. K tomu bylo využito kombinace standardních funkcionalit. Nejprve byla zavolána metoda GetSupplierContract BOR objektu ISUCRMCNTR, které se jako vstupní parametry předají označení předávacího místa a klíčové datum (zde datum odhlášení) a jako výstup vrátí GUID položky smlouvy vzdáleně načtené ze CRM . GUID položky smlouvy je uloženo na hlavičku integračního SWD do pole EXT\_REFERENCE. Poté je provedeno odeslání BDoc na danou položku smlouvy. Ten obsahuje kromě aktivace statusu "Přijata výpověď z OTEP" také číslo založeného integračního SWD.

Po zpracování příjmu BDoc na straně CRM je možné zobrazit založený integrační SWD na záložce dat tržní komunikace u patřičné položky smlouvy. Tím je dokončeno propojení položky smlouvy v CRM, integračního SWD a žádosti CS (stejně, jako by byl proces zahájen akcí v CRM a přijetím Switch Message).

## **6.4 Reakce na úspěšnou replikaci kmenových dat vIS-U**

Zvláštním a posledním způsobem, kdy do integrovaného fungování procesů managementu smluv vstoupí modul IDE s objektem integračního SWD je reakce na úspěšnou replikaci kmenových dat ze SAP CRM do SAP IS-U.

Jak ukazuje flowchart diagram procesu "změna distribučního produktu při MOVEIN" v příloze č. 1, nejprve je vyhodnoceno přihlášení (akcí z CS nad integračním SWD pro proces MOVEIN). V případě schválení přihlášení je na základě aktivovaného statusu z BDoc v CRM zahájena replikace dat přihlášení do SAP IS-U. Pouze v případě úspěšné replikace je možno aktivovat párový integrační SWD a založit žádost pro změnu distribučního produktu.

Bylo využito technologie, kdy standardní program v SAP IS-U po úspěšné replikaci kmenových dat vyvolává událost PROCEED AFTER ACTION business objektu ISUSWITCHD. Tento BOR objekt reprezentuje SWD a jako svůj atribut obsahuje jeho číslo. Konkrétně když nastane událost PROCEED AFTER ACTION po úspěšné replikaci, je k dispozici v atributu dotčeného BOR objektu ISUSWITCHD číslo integračního SWD přihlášení.

Na událost je možné reagovat zavoláním funkčního modulu. Připojení FM na událost BOR objektu se realizuje přes transakci standardu SWETYPV. Zadávají se dva funkční moduly:

- tzv. kontrolní funkční modul
- a tzv. funkční modul příjemce.

Kontrolní FM má za úkol vyfiltrovat pouze určité BOR objekty, pro něž se následně spustí FM příjemce. Jako kontrolní modul byl implementován zákaznický FM ZIDE\_ISUSWITCHD\_PROCAFTERACT\_F. Dle dostupného čísla SWD je načtena jeho hlavička. Do FM příjemce jsou propuštěny pouze SWD, které splňují následující kritéria:

- druh změny je "integrační SWD",
- view změny je "přihlášení"
- a obor je elektřina.<sup>21</sup>

<sup>&</sup>lt;sup>21</sup> Proces změny distribučního produktu je implementován pouze pro obor ELE. Viz Obrázek 4.

V případě, že není splněna některá z těchto podmínek, událost je odfiltrována. V opačném případě je zavolán FM ZIDE ISUSWITCHD PROCAFTERACT. Ten byl nastaven jako FM příjemce pro událost PROCEED\_AFTER\_ACTION business objektu ISUSWITCHD. Jeho kód zajišťuje: dohledání neaktivního párového integračního SWD pro změnu distribučního produktu a odsimulování přijetí Switch Message na tomto SWD, která jej aktivuje a založí žádost 503 vCS (bližší komentář k této specifické variantě procesu změny distribučního produktu je možno nalézt v kapitole 5.4.4).

## **6.5 Využití protokolu objektu SWD**

Jak bylo popsáno v předchozích kapitolách, akce nad SWD je vždy reprezentována daty zprávy. Jako důsledek přijetí rozličných dat zprávy mohou být provedeny různé následné akce v modulu CS či v CRM (založení či aktualizace žádosti CS, odeslání BDoc se statusy do CRM).

Důsledek je povětšinou stanoven na základě řídících customizačních tabulek. Z toho plyne, že uživatel pouze z dat zprávy zobrazených na integračním SWD nepozná, jakou následnou akci vyvolaly. Bylo proto využito standardní technologie umožňující uchovávat a zobrazovat protokol na každém objektu SWD.

Protokol může obsahovat chybové i informační zprávy, byl tedy využit pro uchovávání doplňujících informací o akcích provedených z integračního SWD, např:

- jaký typ žádosti byl založen,
- nebo jaký status byl odeslán zprávou BDoc k aktivaci/deaktivaci.

Výhodou protokolu SWD je, že je možné ho (stejně jako data zprávy) zobrazit standardními nástroji v SAP IS-U i SAP CR M (ukazuje **Chyba! Nenalezen zdroj odkazů,** resp. Obrázek 12).

![](_page_41_Picture_194.jpeg)

**Obrázek 11: Zobrazení protokolu SWD v SAP IS-U v transakci ESWTMON01** 

| <b>Management smluv</b> |                                                                     |                                                               |                    |                         |                          |                                                          | C Zpět ▼ D      |  |
|-------------------------|---------------------------------------------------------------------|---------------------------------------------------------------|--------------------|-------------------------|--------------------------|----------------------------------------------------------|-----------------|--|
|                         |                                                                     |                                                               |                    |                         |                          |                                                          |                 |  |
|                         |                                                                     |                                                               |                    |                         |                          |                                                          |                 |  |
| Komunikační data trhu   |                                                                     |                                                               |                    |                         |                          |                                                          |                 |  |
|                         | Účet: 9610001365<br>ls.                                             |                                                               | Předávací místo:   | 85918240030001025       | Začátek smlouvy:         | 21.01.2013                                               |                 |  |
| Příjmení:               |                                                                     |                                                               |                    |                         | Konec smlouvy:           |                                                          |                 |  |
| Jméno:                  | Marek                                                               |                                                               | Bývalý poskytov    | Energetika              | Skutečné počáte          | 21.01.2013                                               |                 |  |
| Ulice:                  | Lidická                                                             |                                                               | Nový poskytovat    | Energie, a.s.           | Skutečné konco           |                                                          |                 |  |
| Číslo domu:             | 03<br>012<br>69 01<br>M                                             |                                                               | Provozovatel sítě: | Edistribuce, a.s.       | Druh změny:              | Integrační SWD (CRM)<br>View dodavatele - nový dodavatel |                 |  |
| Dodatek:                |                                                                     |                                                               | Důvod zamítnutí:   |                         | View změny:              |                                                          |                 |  |
| PSČ:                    |                                                                     |                                                               | Status změny:      | IU - Integrace uzavřena |                          |                                                          |                 |  |
| Místo:                  |                                                                     |                                                               | Datum statusu:     | 07.01.2013              | Čas statusu:             | 09:40                                                    |                 |  |
|                         | Detaily tržní komunikace                                            |                                                               |                    |                         |                          |                                                          |                 |  |
|                         | Činnosti   Hlášení   Protok.   Žádosti                              |                                                               |                    |                         |                          |                                                          |                 |  |
| Druh: Žádný filtr       |                                                                     | $\overline{\phantom{a}}$ Cinnost:                             |                    | ▼ Status: Žádný filtr   | $\overline{\phantom{a}}$ |                                                          |                 |  |
| 운 Aktualizace           |                                                                     |                                                               |                    |                         |                          |                                                          | Q,              |  |
| Datum                   | Druh                                                                | Čas.                                                          | Dlouhý text        |                         |                          | Zpráva                                                   |                 |  |
| 07.01.2                 | Hlášení na                                                          | $\mathsf{n}$<br>Založena žádost č. 0000007002203239, typ 500. |                    |                         |                          |                                                          | 000007002203239 |  |
| 07.01.2                 | Provedena akce Z55 z CS.<br>Hlášení na…<br>0                        |                                                               |                    |                         | Z55                      |                                                          |                 |  |
| 07.01.2                 | Hlášení na<br>Odeslán BDoc aktivace: I2403, deaktivace: I2402.<br>0 |                                                               |                    |                         |                          | 12403                                                    |                 |  |

**Obrázek 12: Zobrazení protokolu SWD v SAP CRM na záložce dat tržní komunikace** 

## **6.6 Zakódování procesů managementu smluv do řídících customizací**

Cílem této kapitoly je dokončit ucelený pohled na implementaci integrovaného fungování procesů managementu smluv. Jak je vidět na flowchart diagramech v příloze č. 1, každý z procesů se skládá z posloupnosti kroků, které můžeme v zásadě dělit na:

- akce vyvolané z položky smlouvy v CRM,
- a akce vyvolané ze žádosti v CS.

Primární příjemce obou druhů akcí je vždy integrační SWD, na nějž je provedený krok zaznamenán formou nových dat zprávy (přičemž význam akce je zakódován kombinací údajů "kategorie zprávy" a "důvod transakce"). Tím je zajištěn jednotný monitoring celého průběhu procesu na objektu SWD.

O dalším důsledku akce vždy rozhoduje integrační SWD. Pro akce vyvolané z položky smlouvy v CRM to může být nejčastěji založení žádosti v CS či akce nad existující žádostí v CS. Pro akce vyvolané ze žádosti v CS to může být nejčastěji aktualizace položky smlouvy v CRM formou zaslání statusů k aktivaci/deaktivaci ve zprávě BDoc.

Rozhodnutí o dalším důsledku akce je v případě obou směrů zakódováno v zákaznických customizačních tabulkách, tzv. řídících customizacích:

- ZIDEC SWD CRM CS pro vyhodnocení důsledku akce vyvolané ze CRM,
- ZIDEC SWD CS CRM pro vyhodnocení důsledku akce vyvolané z CS.

O technických detailech tabulek pojednávají kapitoly 6.2.2 resp. 6.3.1. Následující obrázky přibližují detailně oba druhy akcí a ilustrují vliv customizačních tabulek ZIDEC\_SWD\_CRM\_CS a ZIDEC\_SWD\_CS\_CRM na řízení integrovaných procesů managementu smluv:

![](_page_43_Figure_1.jpeg)

**Obrázek 13: Využití customizace ZIDEC\_SWD\_CRM\_CS pro řízení akce iniciované ze CRM** 

Je zřejmé, že v případě akce vyvolané ze CRM bylo nutné dohodnout s týmem CRM hodnoty pro jednotlivé kategorie zprávy a důvody transakce. Tyto hodnoty byly zavedeny ve standardních customizacích v obou systémech a následně naplněny i jako klíč nestandardní řídící customizace.

![](_page_44_Figure_0.jpeg)

**Obrázek 14: Využití customizace ZIDEC\_SWD\_CS\_CRM pro řízení akce iniciované ze CS** 

V případě akce vyvolané z CS bylo naopak nutné domluvit hodnoty identifikátorů akcí, se kterými bude tým CS volat FM ZIDE CRM SWD ACTION. Pro tyto hodnoty byly zavedeny záznamy v tabulce ZIDEC\_SWD\_CS\_CRM. Od týmu CRM byly dodány hodnoty statusů, které se mají pro určitou akci poslat zprávou BDoc k aktivaci nebo deaktivaci.

Obrázek 13 i Obrázek 14 jsou každý detailem jednoho kroku integrovaného procesu managementu smluv. Grafické znázornění kroků kopíruje syntaxi i sémantiku flowchart diagramů z fáze analýzy (příloha č. 1). Je tak jednoznačně ukázáno, jak se podílí základní objekty z fáze implementace na navrženém řešení. Zdůrazněny jsou integrační, řídící a monitorovací funkce modulu IDE a jeho objektu Switch Document.

## **6.7 Nástroje pro simulaci a testování**

Programové řešení implementované v rámci této diplomové práce ze své podstaty nebylo snadné testovat. Modul IDE hraje roli prostředníka a integrační SWD vždy zpracovává akce, jejichž původ můžeme hledat buď v systému SAP CRM , nebo v modulu CS. Vzhledem k tomu, že vývoj probíhal paralelně všemi dotčenými týmy, nebylo možné při ladění spoléhat na korektní fungování programů CRM a CS. Tato situace si vyžádala návrh a implementaci jednoduchých reportů v systému SAP IS-U, díky kterým bylo možné simulovat provedení akce v CRM či CS a vyhodnotit odezvu integračního SWD.

Své využití našly při ladění vývoje, modulárních i integračních testech. Velice efektivní byla pro tyto účely kombinace simulačních reportů spuštěných v krokovacím režimu nástroje ABA P Debugger.

### **6.7.1 Report pro simulaci Switch Message**

Report ZIDE\_SIM\_SWD\_CRM\_CREATE posloužil k simulaci tvorby a příjmu Switch Message. Program umožňuje lokální volání všech tří RFC modulů popsaných v kapitole 6.2.1.

Na vstupu se vyplňují kompletní údaje struktury Switch Message. Je možné zapnout/potlačit naplnění defaultních hodnot resp. kontroly Switch Message (tedy volání FM ZIDE\_BOL\_SWD\_DEFAULTS resp. FM ZIDE\_BOL\_SWT\_CHECK).

Jádrem funkčnosti je volání standardního FM ISU BOL IDE SWTMSG zcela stejným způsobem, jako by byl skutečně zavolán vzdáleně ze CRM. Výsledkem tedy je založení či aktualizaci integračního SWD a především také asynchronní zpracování žádostí. To vše bez nutnosti jakékoliv reálné akce a existence funkčnosti v systému SAP CRM.

## **6.7.2 Report pro simulaci akce z CS**

Report ZIDE SIM CRM CONTR CHANGE doplňuje možnost simulace i pro druhý směr komunikace. Zajišťuje volání FM ZIDE\_CRM\_SWD\_ACTION obdobně, jako by ho skutečně zavolala žádost CS. Logicky jsou tedy vstupy na výběrové obrazovce reportu číslo integračního SWD a identifikátor akce.

Výsledkem je potom aktualizace integračního SWD přidáním dat zprávy a dle obsahu řídící customizace ZIDEC\_SWD\_CS\_CRMtaké volitelně odeslání zprávy BDoc do SAP CRM .

## **6.7.3 Report pro opakování přijetí Switch Message**

Poslední implementovaný pomocný report byl nazván ZIDE CRM MSGDATA. Je funkčnost je obdobná jako u reportu ZIDE\_SIM\_SWD\_CRM\_CREATE. Rozdíl je však ve vstupech: Zatímco první zmiňovaný report umožňuje zadání jednotlivých hodnot struktury Switch Message, report ZIDE CRM MSGDATA na svém vstupu vyžaduje klíče do tabulek EIDESWTDOC a EIDESWTMSGDATA. Dle nich načte záznamy z databáze a zrekonstruuje tak již jednou přijatou Switch Message. Pro ni může volitelně zavolat kontrolní funkční modul ZIDE\_BOL\_SWT\_CHECK a/nebo provést její opětovný příjem voláním FM ISU BOL IDE SWTMSG.

Využití tohoto reportu bylo velice frekventované při integračních testech, nastala-li neočekávaná chyba v modulu CS. S jeho použitím bylo snadné celou situaci rekonstruovat, zatímco opakovat akci v CRM bylo často již nemožné. Očekává se, že bude vhodný i pro řešení incidentů po nasazení integrovaného fungování procesů managementu smluv do produktivního provozu.

# **7 Testování**

Testování bylo třeba rozdělit na dvě základní skupiny. Modulární testy ověřovaly korektní fungování programů IDE bez účasti týmů CS a CRM . Integrační testy ověřovaly celkové chování procesů managementu smluv při propojení SAP CRM a SAP IS-U CS přes modul IDE.

Jak modulární, tak integrační testy musely vždy pokrýt všechny kroky všech procesů zmapovaných na flowchart diagramech v příloze č. 1. V případě modulárních testů se jednalo pouze o izolovanou část kroku v modulu IDE, v případě integračních testů šlo o komplexní průběh procesů v SAP CRM i modulech IDE a CS v SAP IS-U.

V následujících podkapitolách je uveden jako příklad vždy jeden testovací scénář.

## **7.1 Modulární testy**

Významnou roli při modulárních testech hrály pomocné simulační reporty, které nahrazovaly akce v CR M nebo CS. Správný výstup modulu IDE byl ověřován pomocí zobrazení aktuálních hodnot proměnných v prostředí ABAP Debugger před pomyslným předáním řízení do modulu CS či systému SAP CRM.

### **7.1.1 Směr komunikace ze SAP CRM do SAP IS-U**

Cílem modulárních testů komunikace směrem ze CRM do modulu CS v IS-U bylo ověřit nejen správnou reakci integračních SWD na příchozí Switch Message, ale také správné plnění defaultních hodnot z IS-U a kontroly konzistence Switch Message.

Testování bylo zahájeno naplněním údajů struktury Switch Message na vstupní obrazovce reportu ZIDE\_SIM\_SWD\_CRM\_CREATE. Obecný testovací scénář pak vypadal následovně:

- 1. spuštění reportu ZIDE SIM SWD CRM CREATE v krokovacím režimu nástroje ABAP Debugger,
	- 1.1. ověření správného odvození defaultních údajů IS-U ve FM ZIDE\_BOL\_SWD\_DE FAULTS,
	- 1.2. ověření správného vyhodnocení konzistence Switch Message ve FM ZIDE\_BOL\_SWT\_CHECK,
		- 1.2.1. ověření správného vyhodnocení obecných kontrol,
		- 1.2.2. ověření správného vyhodnocení akčně specifických kontrol,
	- 1.3. ověření správného příjmu Switch Message ve FM ISU BOL IDE\_SWTMSG,
		- 1.3.1. ověření správného vyhodnocení metody FIND\_SWITCHDOC BAdi ISU\_IDE\_SWITCHDOC2 (určení jestli SWD založit či aktualizovat),
	- 1.4. ověření asynchronního zpracování žádostí CS ve FM ZIDE\_BOL\_SWTMSG\_BACKGR\_PROC,
		- 1.4.1. ověření načtení správných hodnot z řídící customizace ZIDEC SWD CRM CS,
		- 1.4.2. ověření korektně předaných hodnot na vstup funkčního modulu CS (buď ZCRM\_ZAD\_CREATE nebo ZCRM\_ZAD\_CHANGE),
	- 1.5. předání řízení do CS (již nebylo kontrolováno), ukončení krokovacího režimu v reportu ZIDE SIM SWD CRM CREATE,
- 2. spuštění transakce ESWTMON01, ověření správně založeného integračního SWD,
	- 2.1. ověření správného naplnění polí hlavičky SWD,
- 2.2. ověření správného přidání dat zprávy,
- 2.3. ověření zapsání informace o založení/aktualizaci žádosti do protokolu SWD,
- 3. konec modulárního testu pro daný krok procesu.

## **7.1.2 Směr komunikace ze SAP IS-U do SAP CRM**

Modulární testy komunikace vycházející z modulu CS měly za úkol ověřit správné propsání dat zprávy tohoto směru na integrační SWD a především správné sestavení zprávy BDoc a její odeslání do CRM.

Testování bylo zahájeno vyplněním daného identifikátoru akce a čísla integračního SWD na vstupní obrazovce reportu ZIDE\_SIM\_CRM\_CONTR\_CHANGE. Obecný testovací scénář vypadal následovně:

- 1. spuštění reportu ZIDE SIM CRM CONTR CHANGE v krokovacím režimu nástroje ABAP Debugger,
	- 1.1. ověření chování FM ZIDE CRM SWD ACTION,
		- 1.1.1. ověření načtení správných hodnot z řídící customizace ZIDEC\_SWD\_CS\_CRM,
		- 1.1.2. ověření přidání dat zprávy na integrační SWD,
		- 1.1.3. ověření hodnot předávaných do FM ECRM CONTRACT CHANGE (standardní FM pro sestavení a odeslání zprávy BDoc),
	- 1.2. předání řízení do MiddleWare, ukončení krokovacího režimu v reportu ZIDE SIM CRM CONTR CHANGE,
- 2. spuštění transakce ESWTMON01, ověření správně aktualizovaného integračního SWD,
	- 2.1. ověření správného přidání dat zprávy,
	- 2.2. ověření propsání informace o odeslané zprávě BDoc v protokolu SWD.

## **7.1.3 Zvláštní případy k testování**

Testovací scénáře popsané v kapitolách 7.1.1 a 7.1.2 pokrývají typické, majoritní kroky procesů managementu smluv. Bylo však třeba ověřit i korektní chování zvláštních kroků komunikace, konkrétně:

- založení integračního SWD z CS (FM ZIDE\_CRM\_SWD\_CREATE),
- spuštění akce nad integračním SWD v reakci na událost PROCEED\_AFTER\_ACTION BOR objektu ISUSWITCHD,
- rekurzivního volání FM ZIDE CRM SWD ACTION (když je třeba provádět synchronizované akce na dvou párových integračních SWD).

V těchto případech bylo pro modulární testy nutné využít odlišné, často poměrně složité postupy. Jejich detaily z důvodu rozsahu autor této diplomové práce záměrně vynechává.

## **7.2 Integrační testy**

Zatímco modulární testy byly prováděny na detailní programové úrovni (kontrola hodnot proměnných v nástroji ABAP Debugger), integrační testy byly prováděny z vyššího, spíše uživatelského pohledu. Nebylo tedy již prověřováno detailní programové zpracování, ale uživatelsky viditelné změny na objektech v jednotlivých modulech.

Jako příklad je uveden scénář možného průběhu celého procesu přihlášení odběru plynu, u každého kroku testovací scénáře je uvedeno, kdo byl zodpovědný za jeho vyhodnocení:

- 1. **Tým CRM:** V CRM jsou zadána data přihlášení odběru plynu, je založena nová položka smlouvy ve statusu "Probíhá proces přihlášení".
	- 1.1. **Tým IDE:** Ověření, byl-li korektně založen integrační SWD pro přihlášení ze Switch Message,
		- 1.1.1. ověření hodnot hlavičky SWD,
		- 1.1.2. ověření hodnot dat zprávy,
		- 1.1.3. ověření přidané reference na založenou žádost CS,
		- 1.1.4. ověření zapsání informace o založení žádosti do protokolu SWD.
	- 1.2. Tým CS: Ověření založení žádosti typu "Přihlášení odběru plynu", 1.2.1. ověření spárování žádosti CS s integračním SWD<sup>22</sup>.
	- 1.3. **Tým CRM:** Ověření zobrazení založeného integračního SWD na záložce dat tržní komunikace.
- 2. **Tým CS:** Zaevidovaní požadavku distributora na doplnění údajů.
	- 2.1. **Tým IDE:** Ověření přidání požadovaných dat zprávy na integrační SWD,
		- 2.1.1. ověření zapsání informace o odeslaných hodnotách ve zprávě BDoc do protokolu SWD.
	- 2.2. **Tým CRM:** Ověření aktivace statusu "Požadavek na doplnění údajů pro distributora" na položce smlouvy v CRM .
- 3. **Tým CRM:** Doplnění údajů pro distributora.
	- 3.1. **Tým IDE:** Ověření přidání požadovaných dat zprávy na integrační SWD,
		- 3.1.1. ověření zapsání informace o aktualizaci žádosti do protokolu SWD.
	- 3.2. **Tým CS:** Ověření požadované aktualizace žádosti.
- 4. **Tým CS:** Schválení procesu přihlášení.
	- 4.1. **Tým IDE:** Ověření přidání požadovaných dat zprávy na integrační SWD,
		- 4.1.1. ověření zapsání informace o odeslaných hodnotách v BDoc do protokolu SWD.
	- 4.2. Tým CRM: Ověření deaktivace statusu "Probíhá proces přihlášení" a aktivace statusu "Přihlášení schváleno".
- 5. Tým CRM: Ověření úspěšné replikace kmenových dat přihlášení ze CRM do IS-U.
- 6. Konec integračního testu procesu přihlášení.

<sup>&</sup>lt;sup>22</sup> Ověření na stranách týmů CS a CRM byly komplexnější, spadají však mimo rozsah modulu IDE a tedy i autora této diplomové práce. Proto byly abstrahovány.

# **8 Závěr**

Výsledkem této diplomové práce je návrh a implementace komunikační vrstvy v modulu IDE systému SAP IS-U. Tato vrstva bude sloužit pro integraci procesů managementu smluv modulu CS systému SAP IS-U s nově zaváděným systémem SAP CRM.

Návrh i implementace jsou dílem autora práce a byly zpracovány tak, aby co nejvíce využívaly funkcionalit nabízených standardem obou dotčených systémů. Tento přístup zajistí snadnou udržovatelnost a snížení TCO našemu zákazníkovi.

Specifickými problémy, které bylo nutné řešit, byly: vzdálená komunikace mezi dvěma systémy SAP a propojení standardní (management smluv v CRM) a čistě zákaznické funkcionality (modul CS). Z tohoto hlediska je možno říct, že projekt i jeho navržené řešení jsou unikátní.

Autor se dále účastnil jednání mezi týmy CS, IDE a CRM a na základě získaných informací zhotovil diagramy popisující nové integrované fungování procesů managementu smluv v systémech SAP IS-U a SAP CRM , jež využívá navržené komunikační vrstvy modulu IDE.

Tyto diagramy se staly vstupem pro fázi implementace a následné testování, jehož se účastnili členové všech dotčených týmů: CRM, IDE a CS.

## **8.1 Nasazení v produktivním provozu**

Naším zákazníkem, pro něhož byl realizován projekt popsaný touto diplomovou prací, je významný dodavatel zemního plynu a elektřiny na českém trhu.

V březnu roku 2013 proběhlo propojení produktivních systémů SAP IS-U a SAP CRM (Obrázek 3). Do podzimu roku 2013 bude probíhat zkušební běh produktivního SAP CRM s dočasným potlačením některých funkcionalit (mj. i integrovaného fungování procesů managementu smluv).

Na podzim roku 2013 by mělo dojít k hromadné migraci smluv koncových zákazníků z produktivního systému SAP IS-U do produktivního systému SAP CRM a následnému spuštění integrovaného fungování procesů managementu smluv v ostrém běhu.

## **8.2 Budoucí rozšíření**

Procesy související se získáním a ztrátou zákazníka (odběratele elektřiny či zemního plynu) jsou velice úzce spjaty s aktuální legislativou. Nutné a možné kroky těchto procesů jsou řízeny vyhláškami energetického regulačního úřadu (ERÚ).

Naše řešení počítá s možnými změnami procesů a díky využití standardních funkcionalit a významnému přenesení řízení z kódu na úroveň nastavení v customizačních tabulkách je velmi snadno přizpůsobitelné a rozšiřitelné.

Tyto vlastnosti řešení byly již reálně prověřeny legislativními změnami na energetickém trhu pro rok 2013, s nimiž původní návrh nepočítal.

Ze strany zákazníka také přicházejí požadavky na vývoj doplňujících funkcionalit – v současné době (jaro 2013) autor této diplomové práce analyzuje a vyvíjí nástroj pro hromadný import dat výpovědí přes integrační SWD a jejich nahrání do SAP CRM zákaznickým typem zprávy BDoc. Řešení tak přesahuje za hranice modulu IDE do prostoru vrstvy MiddleWare.

# **Literatura**

- [1] *MySAP UTILITIES* [online]. Walldorf (Německo): SAP AG, 2002 [cit. 2012-12-29]. SAP Functions in Detail. Dostupné z: [http://www.sap.com/netherlands/industries/utilities/pdf/BWP\\_Utilities\\_functions.pdf](http://www.sap.com/netherlands/industries/utilities/pdf/BWP_Utilities_functions.pdf)
- [2] SAP Utilities. *SAP Library* [online]. SAP AG , 5.3.2004 [cit. 2012-12-29]. Dostupne z: http://help.sap.com/saphelp\_utilities472/helpdata/en/c6/4dc54beafc11d18a030000e829fbbd/c ontent.htm
- [3] *Deregulation Infrastructure* [online]. Walldorf (Německo): SAP AG, 2003 [cit. 2012-12-29]. New Deregulation Functions. Dostupné z: <http://service.sap.com/utilities>
- [4] SAP AG . *SAP for Utilities CRM Overview and Workshop.* Canada, 2011.
- [5] SAP AG. *IUT255: Integration of SAP CRM and SAP IS-U*. Walldorf (Německo), 2004.
- [6] ABAP. In: *Wikipedia: the free encyclopedia* [online]. San Francisco (CA): Wikimedia Foundation, 2001-, 28.12.2012 [cit. 2012-12-29]. Dostupné z: <http://en.wikipedia.org/wiki/ABAP>
- [7] ASHDOWN, Lance a Tom KYTE. Oracle Database: Concepts [online]. 11g Release 2 (11.2). Oracle, 2011 [cit. 2012-12-29]. E25789-01. Dostupne z: <http://docs.oracle.com/cd/El>1882\_01/server.l 12/e25789.pdf
- [8] WOOD, James. *Object-oriented programming with ABAP objects.* Bonn: Galileo Press, 2009. ISBN 978-159-2292-356.
- [9] SAP AG. *Enhancement Framework*. Walldorf (Německo), 2006.
- [10] *RFC Programming in ABAP* [online]. Release 4.6C. Walldorf (Nemecko): SAP AG , 2001 [cit. 2012-12-29]. Dostupné z: <http://help.sap.com/printdocu/core/Print46c/en/data/pdf/BCFESDE2/BCFESDE2.pdf>
- [11] SAP AG. CR550: Modifying the CRM Middleware. Walldorf (Německo), 2001.
- [12] Change of Supplier Processes in Customer Service [online]. Walldorf (Německo): SAP AG, 2010 [cit. 2012-12-29]. Dostupne z: <http://help.sap.com>

# **Seznam příloh**

Příloha 1. Flowchart diagramy integrovaných procesů managementu smluv Příloha 2. Technická dokumentace